SEL 0449 - Processamento Digital de Imagens Médicas

SEL 5895 – Introdução ao Processamento Digital de Imagens

# **Aula 3**

**Parte 2 - Processamento Espacial**

**Prof. Dr. Marcelo Andrade da Costa Vieira mvieira@sc.usp.br**

# Processamento Espacial Parte 2

# ¡ Transformações ponto a ponto

- **.** Histograma
- **· Transformações lineares**
- **· Transformações não-lineares**
- $\circ$  Transformações por vizinhança
	- **.** Convolução
	- **Filtros lineares**
	- **.** Máscara de aguçamento

Transformações Por Vizinhança

EESC/USP

# Operadores Locais (Vizinhança).

Combina a Intensidade de um certo número de píxels (janela), para computar o valor da nova intensidade na Imagem de Saída.

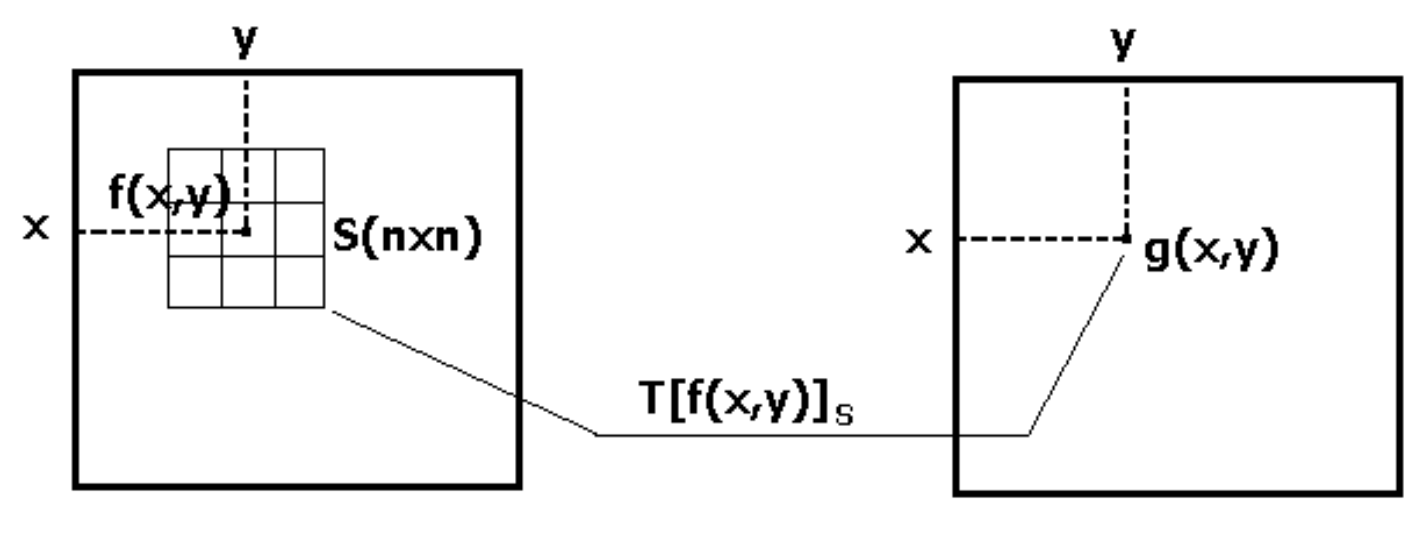

Imagem de Entrada **Imagem de Saída** 

 $T[f(x,y)]_S$  =  $\geq$  Operação sobre todos os píxels dentro da janela S centrada em f(x,y)

EESC/USP

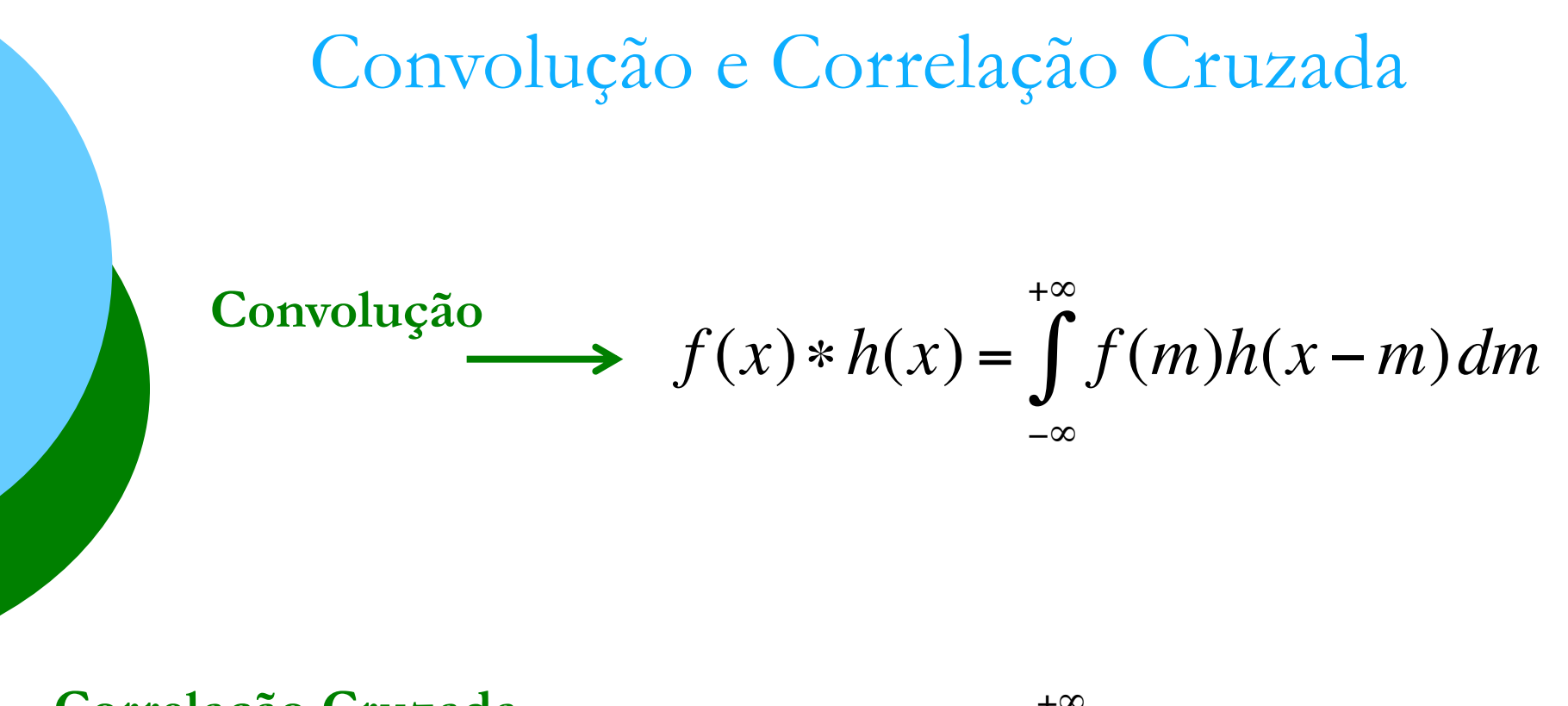

Correlação Cruzada  
\n
$$
f(x) \stackrel{\rightarrow}{\sim} h(x) = \int_{-\infty}^{+\infty} f(m)h(x+m) dm
$$

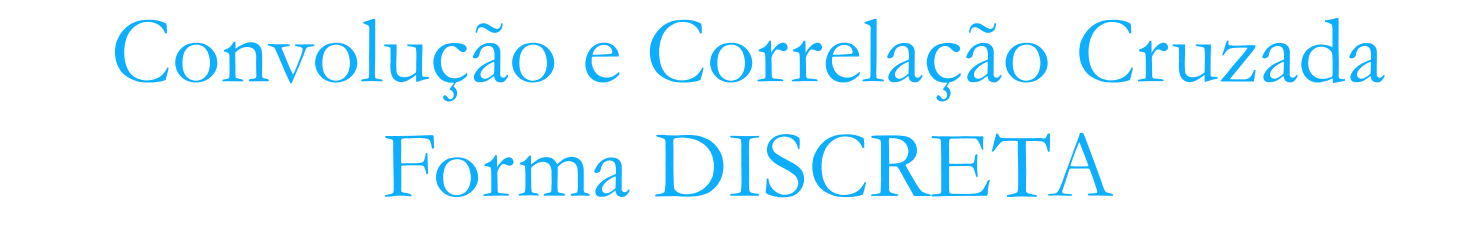

Convolução 
$$
f[x] * h[x] = \sum_{m=-\infty}^{\infty} f[m]h[x-m]
$$

Correlação Cruzada  
\n
$$
f[x] \times h[x] = \sum_{m=-\infty}^{\infty} f[m]h[x+m]
$$

#### Correlação

Convolução

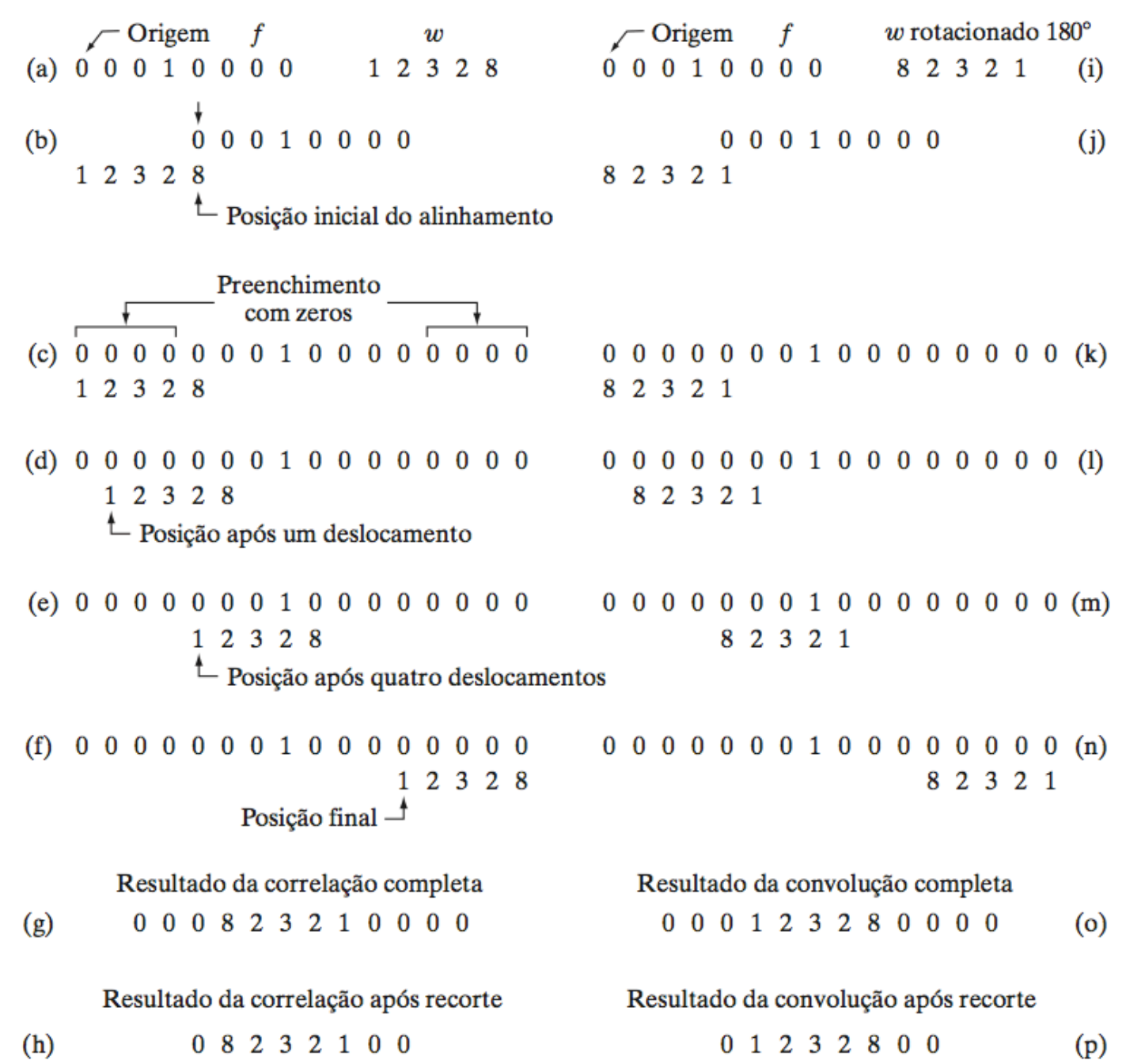

**1D**

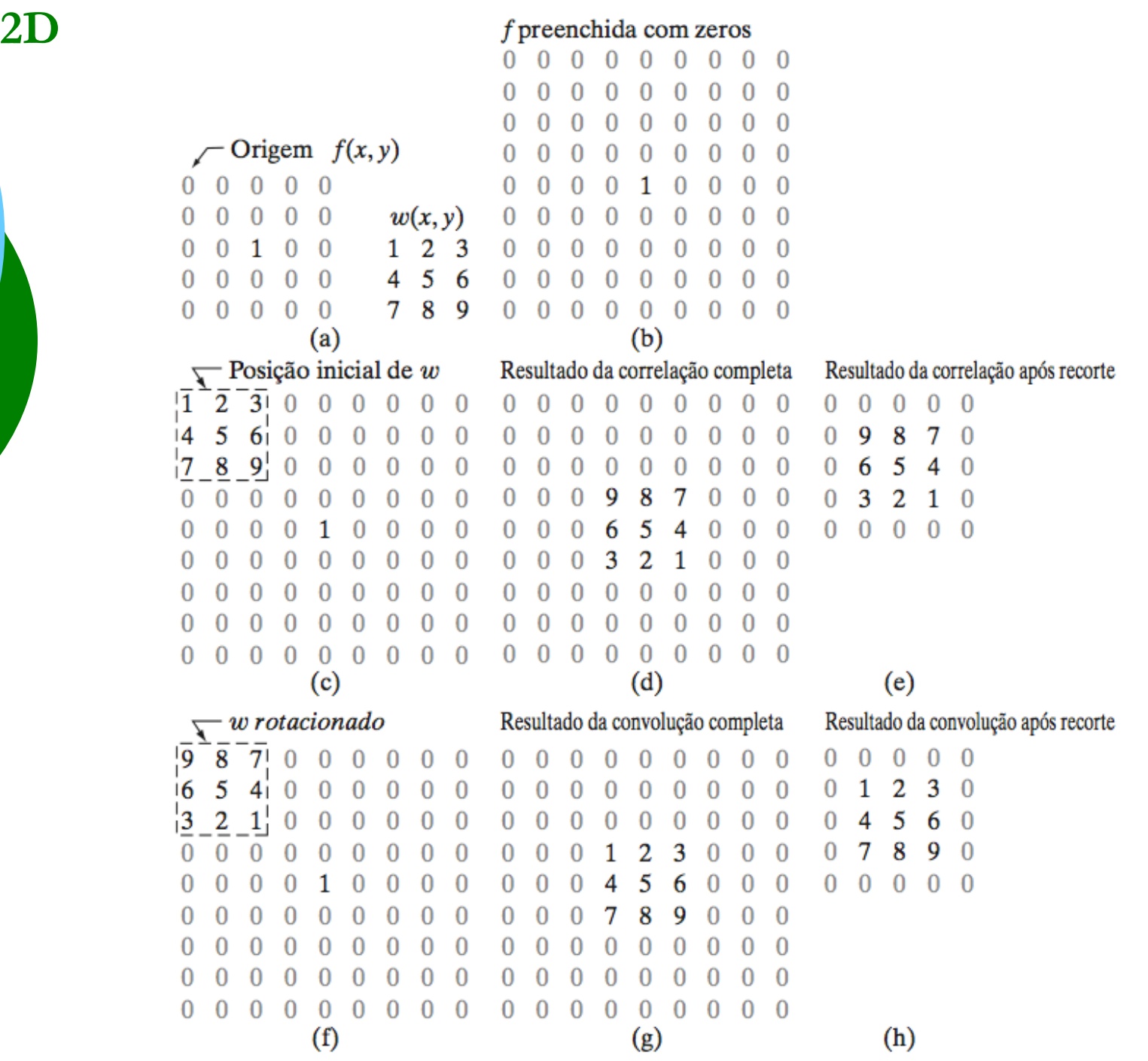

# Propriedades da Convolução

### **1. Comutativa**

*f*[*x*]∗ *h*[*x*] = *h*[*x*]∗ *f*[*x*] **- (Não vale na correlação cruzada)**

## **2. Associativa**

*f*[*x*]∗(*g*[*x*]∗ *h*[*x*]) = ( *f*[*x*]∗ *g*[*x*])∗ *h*[*x*]

## **3. Distributiva**

 $f[x]*(g[x]+h[x]) = (f[x]*g[x])+(f[x]*h[x])$ 

# Filtros no domínio do espaço

EESC/USP

# Exemplo: Janela de 3 x 3

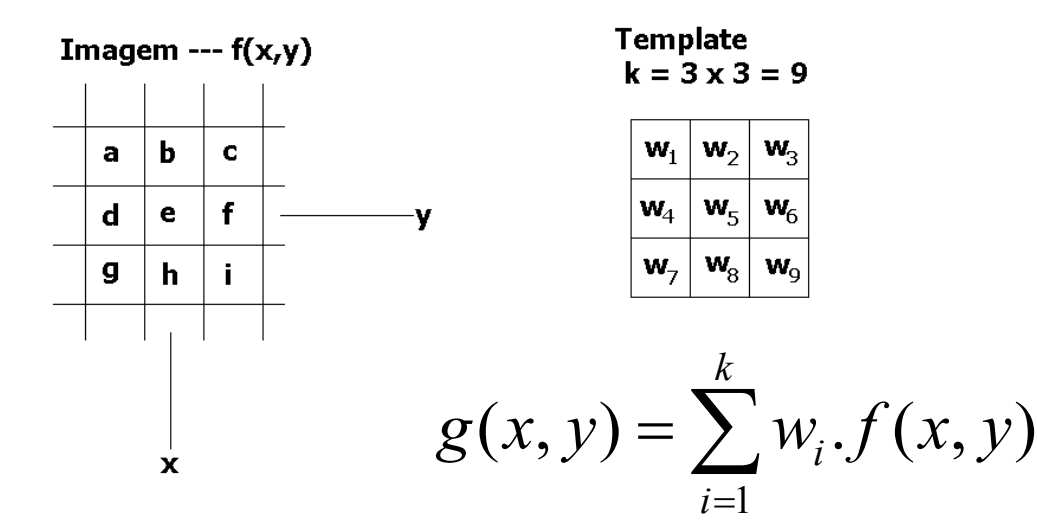

 $\Box(a, b, c, d, e, f, g, h, i)$ : valores dos níveis de cinza na vizinhança de  $f(x, y) = e;$ 

 $\Box w_1$  a  $w_9$ : são os "pesos", ou seja, os valores dos níveis de cinza em cada posição do *Template*.

O valor do pixel  $g(x, y)$ , na nova imagem, será dado por:

EESC/USP  $g(x,y) = w_1.a + w_2.b + w_3.c + w_4.d + w_5.e + w_6.f + w_7.g + w_8.h + w_9.i$ 

# Convenção:

 $\Box$  Máscaras de organização par (2x2, 4x4, ...) o resultado é colocado sobre o **primeiro pixel**.

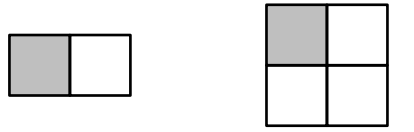

 $\Box$  Máscaras de organização ímpar (3x3, 5x5, ...) o resultado é colocado sobre o **pixel central**.

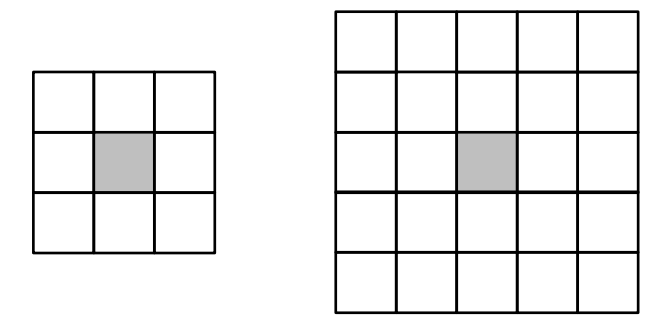

# Convolução e Correlação Cruzada:

• No domínio do espaço, a diferença entre a Convolução e a Correlação Cruzada reside apenas no espelhamento do Template a ser utilizado, que deve ser feito na Convolução.

• Como, em geral, os Templates são simétricos, a equação da Correlação Cruzada tem sido empregada com o nome de Convolução na área de Processamento de Imagens.

**Convoluir um Template** com uma Imagem equivale à operação:

# **Espelhamento, Desloca, Multiplica e Soma**

Exemplo de máscara simétrica, onde a operação de convolução e de correlação são idênticas:

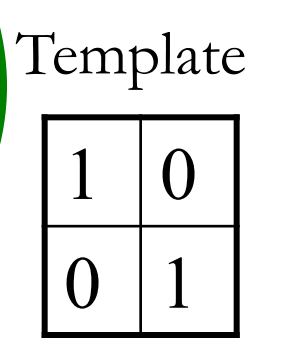

 $T(i,j)$ 

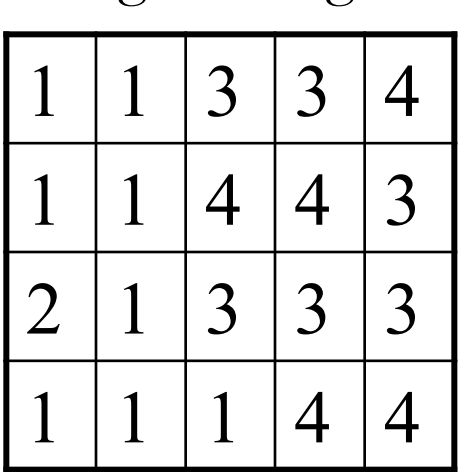

$$
f(\boldsymbol{x},\boldsymbol{y})
$$

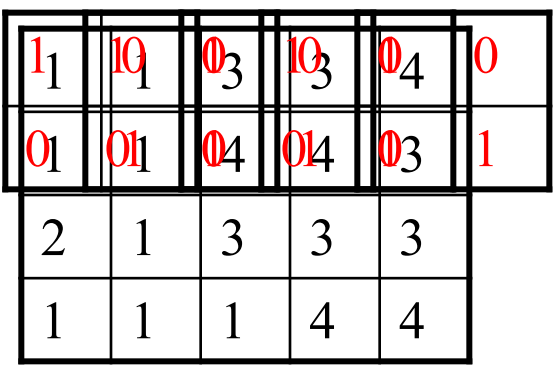

Imagem Original Imagem Final

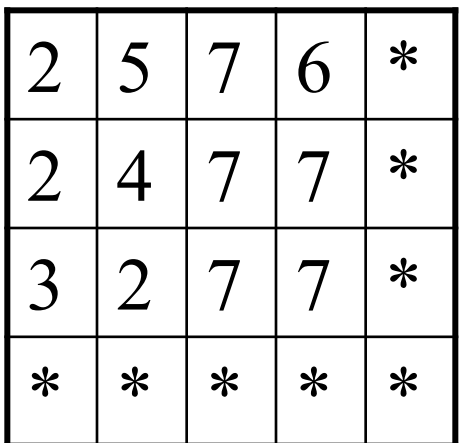

$$
f(x,y) \tT(i,j) * f(x,y)
$$

Os valores marcados com \* não podem ser calculados.

# Solução para os pixels das bordas:

Podem ser usadas quatro soluções:

- 1. Preenchimento da imagem com qualquer valor (geralmente zeros) antes do cálculo da imagem final (*padding*) (*X\**);
- 2. Espelhamento dos pixels das bordas (*symmetric\**);
- 3. Replicação dos pixels das bordas (*replicate\**);
- 4. Convolução periódica ou circular (*circular\**);

*\* Função usada pelo Matlab*

# Exemplo 1: *Padding* com zeros

Atribuir o valor 0 aos pixels inexistentes fora das bordas da imagem, antes da convolução.

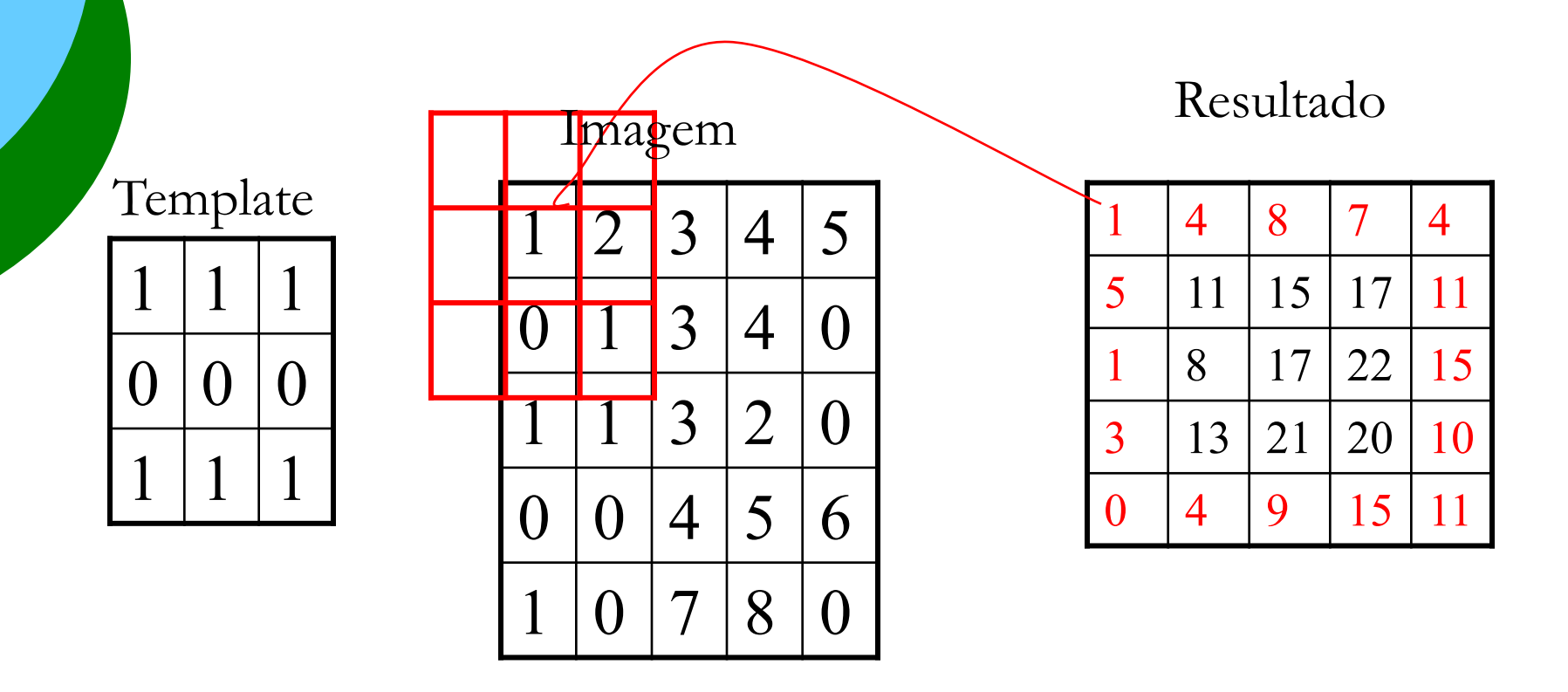

Primeiro Ponto ==>  $(1x0) + (1x0) + (1x0) + (0x0) + (0x1) + (0x2) + (1x0) + (1x0) + (1x1) = 1$ 

# Exemplo 2: "Espelhamento" dos pixels das bordas

Refletir os valores das bordas para preencher os pixels inexistentes fora das bordas da imagem, antes da convolução.

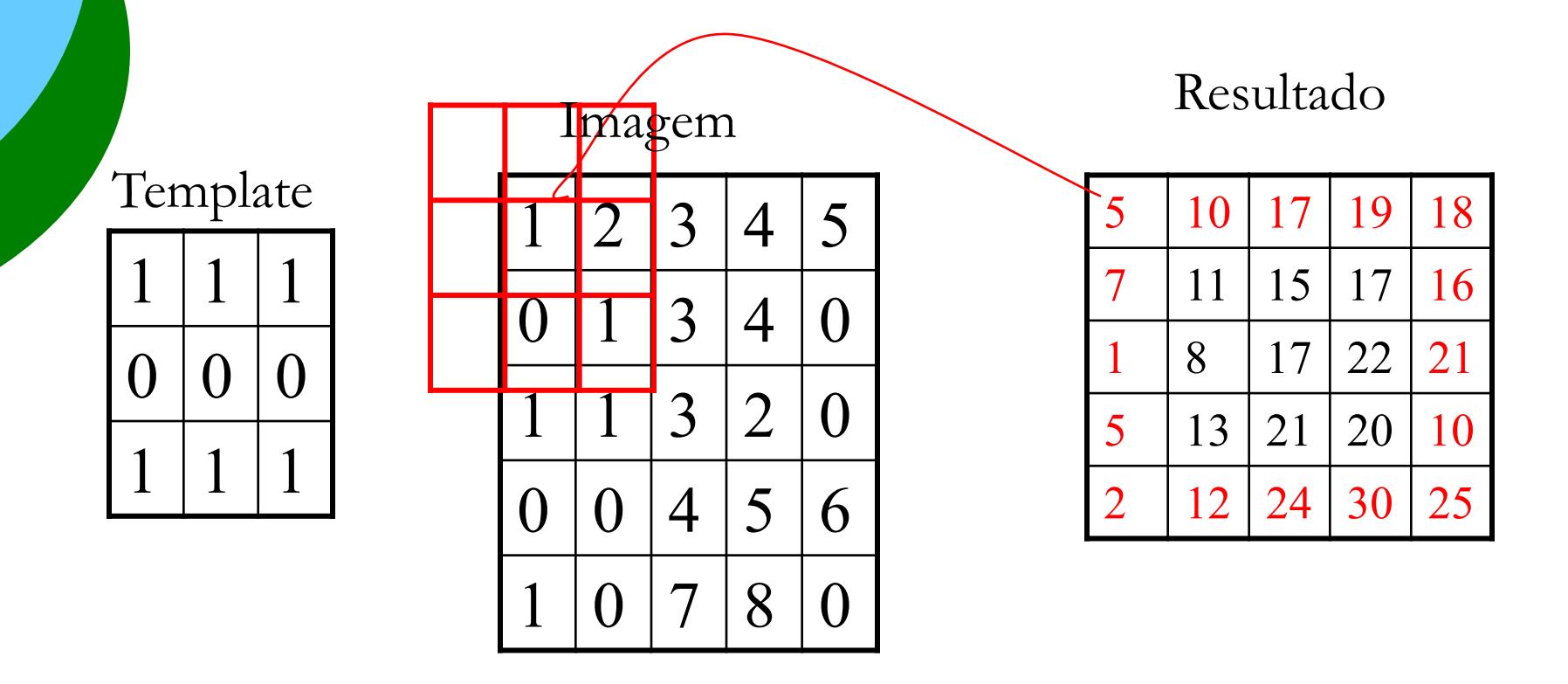

Primeiro Ponto ==>  $(1x1) + (1x1) + (1x2) + (0x1) + (0x1) + (0x2) + (1x0) + (1x0) + (1x1) = 5$ 

## Exemplo 3: "Replicação" dos pixels das bordas

Copiar os valores da borda mais externa para preencher os pixels inexistentes fora das bordas da imagem, antes da convolução.

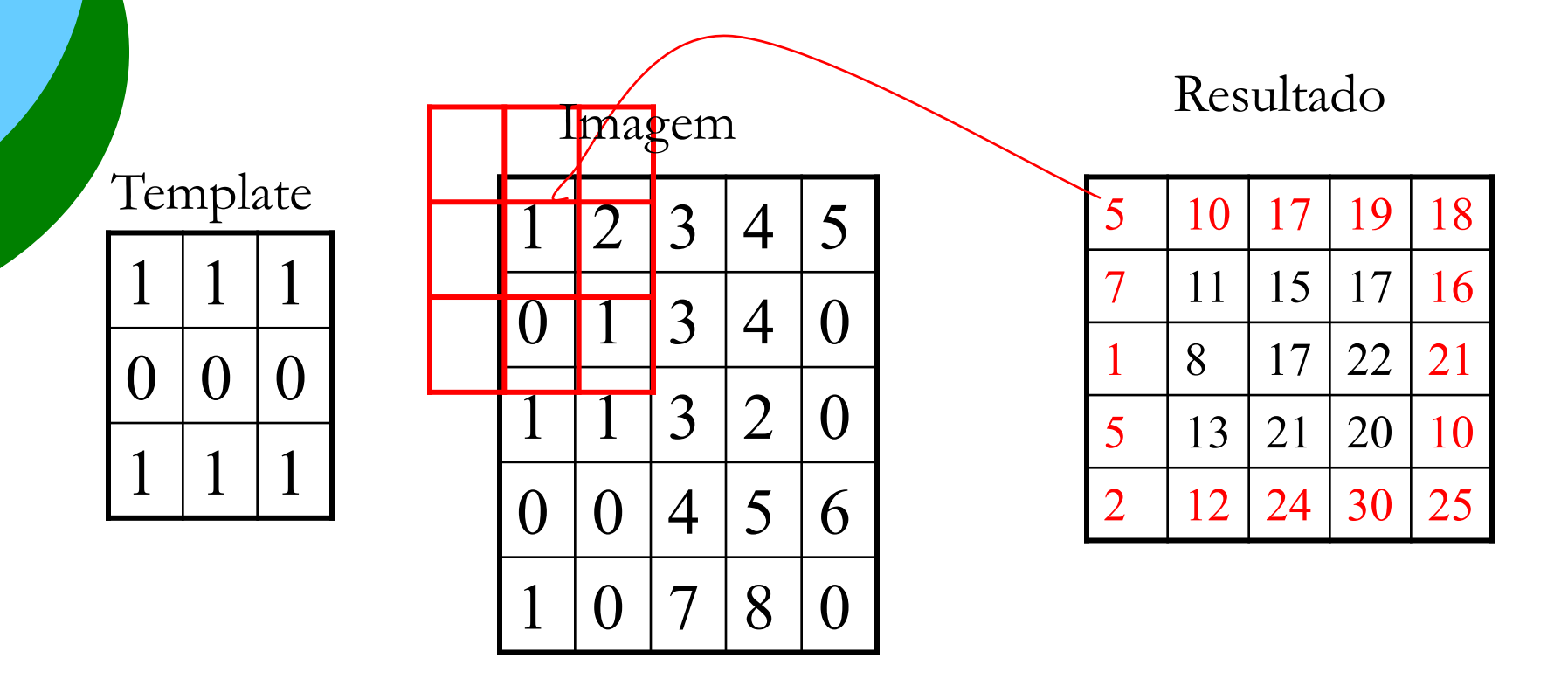

Primeiro Ponto ==>  $(1x1) + (1x1) + (1x2) + (0x1) + (0x1) + (0x2) + (1x0) + (1x0) + (1x1) = 5$ 

## Exemplo 4: Convolução Periódica ou Circular

Preencher os pixels inexistentes fora das bordas da imagem considerando que ela é circular.

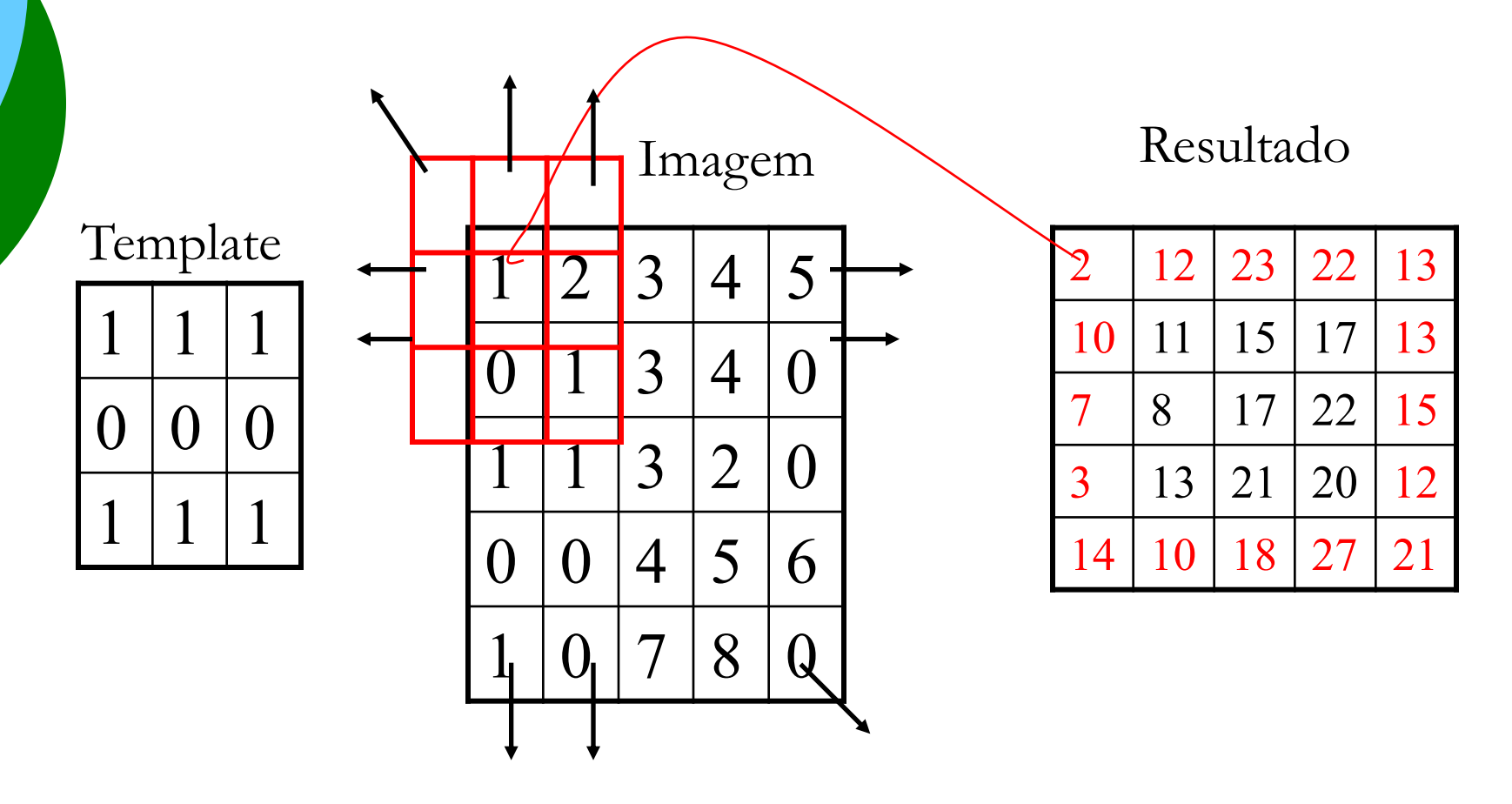

Primeiro Ponto ==>  $(1x0) + (1x1) + (1x0) + (0x5) + (0x1) + (0x2) + (1x0) + (1x0) + (1x1) = 2$ 

# Efeitos nas bordas da imagem

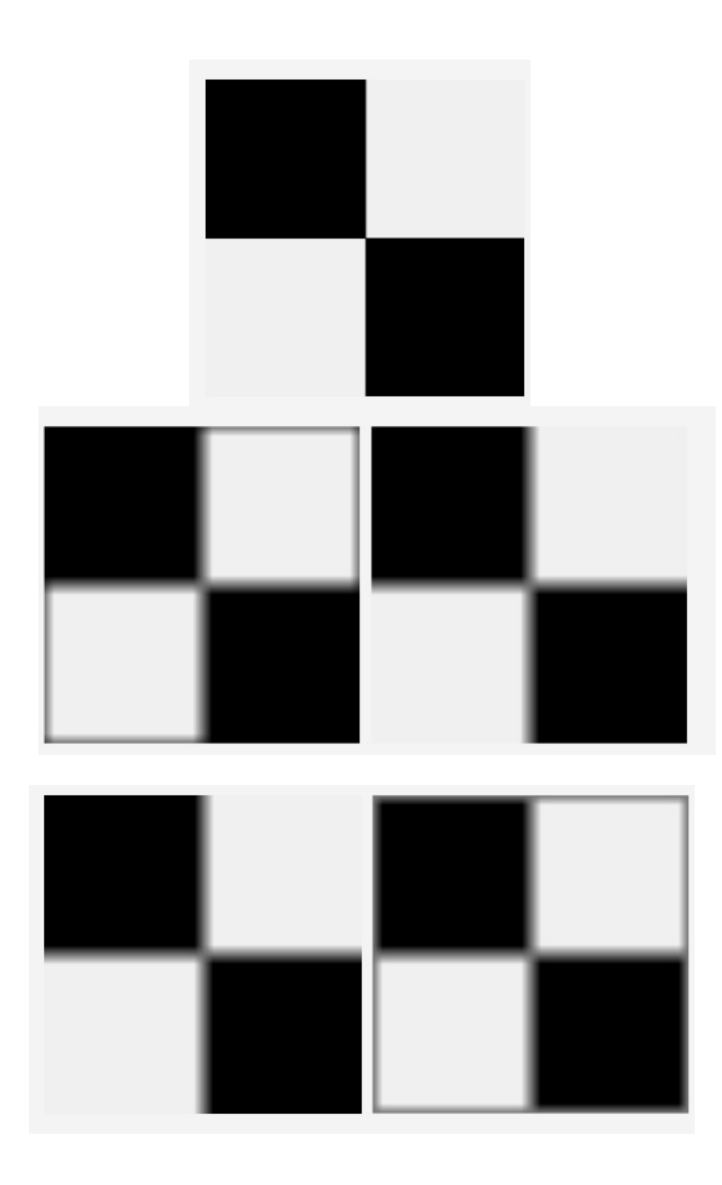

Convolução da imagem original com um filtro da média

$$
\frac{1}{9} \times \begin{bmatrix} 1 & 1 & 1 \\ 1 & 1 & 1 \\ 1 & 1 & 1 \end{bmatrix}_{3 \times 3}
$$

A B C D E

A) Imagem original B) Padding com zeros C) Espelhamento D) Replicação E) Periódica (circular)

# Observações:

 $\Box$  O custo computacional da Convolução espacial é alto.

 $\Box$  Se a Imagem é de tamanho M x M e o Template N x N, o número de multiplicações é de M2.N2

 $\Box$  Ou seja, se a Imagem é de 512 x 512 e o Template é de 16 x 16 , são necessárias 67.108.864 multiplicações.

 $\Box$  A alternativa é transformar a Imagem e o Template para o domínio da frequência (Fourier) e multiplicar elemento a elemento.

# Filtragem Espacial

# ¡ Filtros Passa-Baixa

¡ Filtros Passa-Alta

# Representação de uma Imagem como Superfície Isométrica

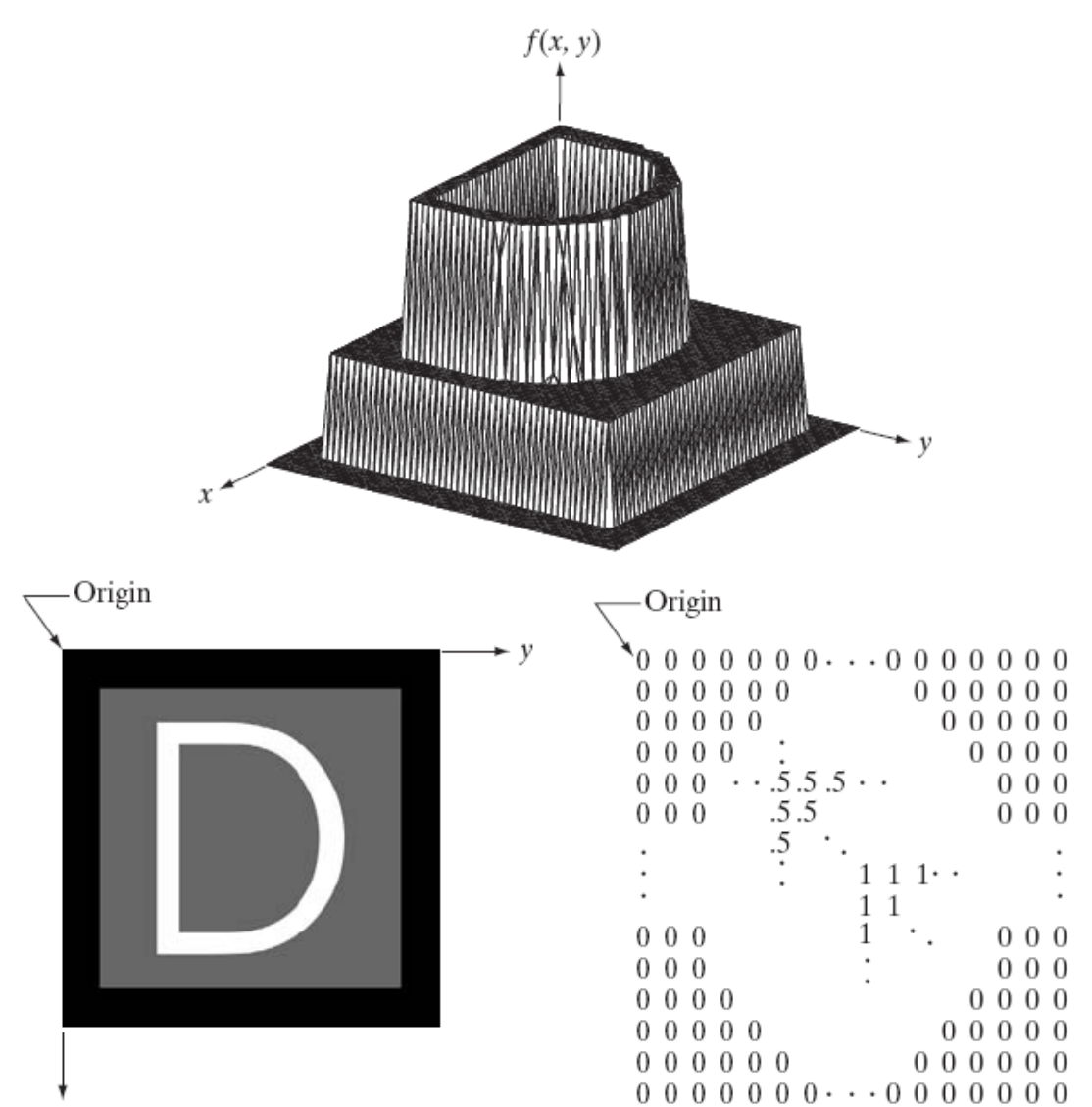

EESC/USI

х

Perfil radiométrico de uma imagem: altas frequências e baixas frequências

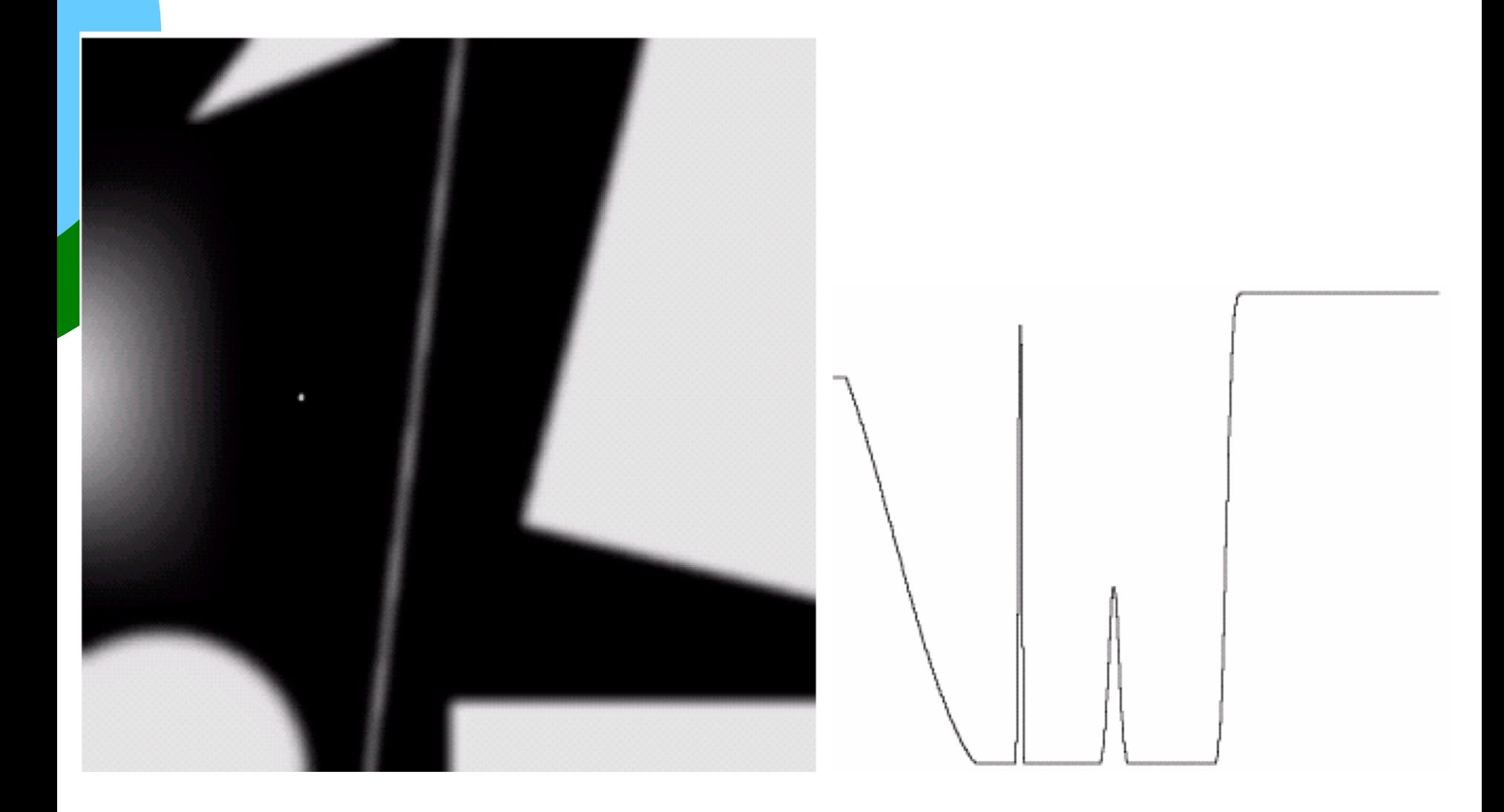

# Altas e baixas frequências em uma imagem

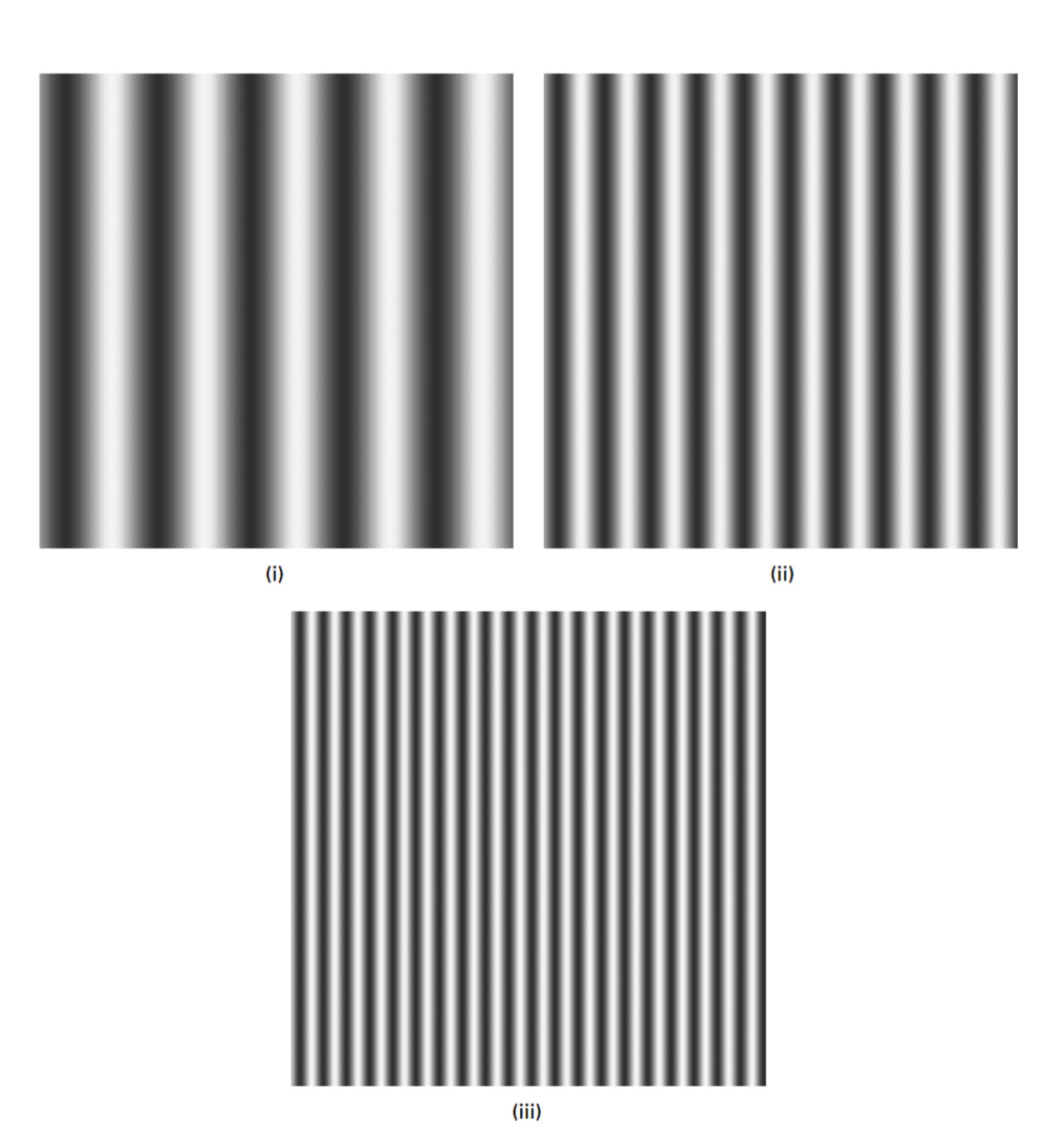

Figure 2.8 Sinusoidal patterns with (i) low, (ii) medium and (iii) high spatial frequency in the horizontal direction.

# Filtragem Espacial: Passa Baixa

q Uma das aplicações da Convolução espacial de uma Imagem com Templates é a Suavização (Smoothing) ou Filtragem Passa Baixa.

Um filtro espacial Passa Baixa é implementado através de uma Máscara que realiza a Média da Vizinhança.

Uma Máscara de Média é tal que seus pesos são positivos e a soma é igual a 1.

Ø Exemplos de algumas Máscaras de Filtros Passa Baixa:

$$
\frac{1}{5} \begin{bmatrix} 0 & 1 & 0 \\ 1 & 1 & 1 \\ 0 & 1 & 0 \end{bmatrix} \qquad \frac{1}{9} \begin{bmatrix} 1 & 1 & 1 \\ 1 & 1 & 1 \\ 1 & 1 & 1 \end{bmatrix} \qquad \frac{1}{32} \begin{bmatrix} 1 & 3 & 1 \\ 3 & 16 & 3 \\ 1 & 3 & 1 \end{bmatrix} \qquad \frac{1}{8} \begin{bmatrix} 0 & 1 & 0 \\ 1 & 4 & 1 \\ 0 & 1 & 0 \end{bmatrix}
$$

### Exemplo de Média da Vizinhança.

 $f(x,y)$  g(x,y)

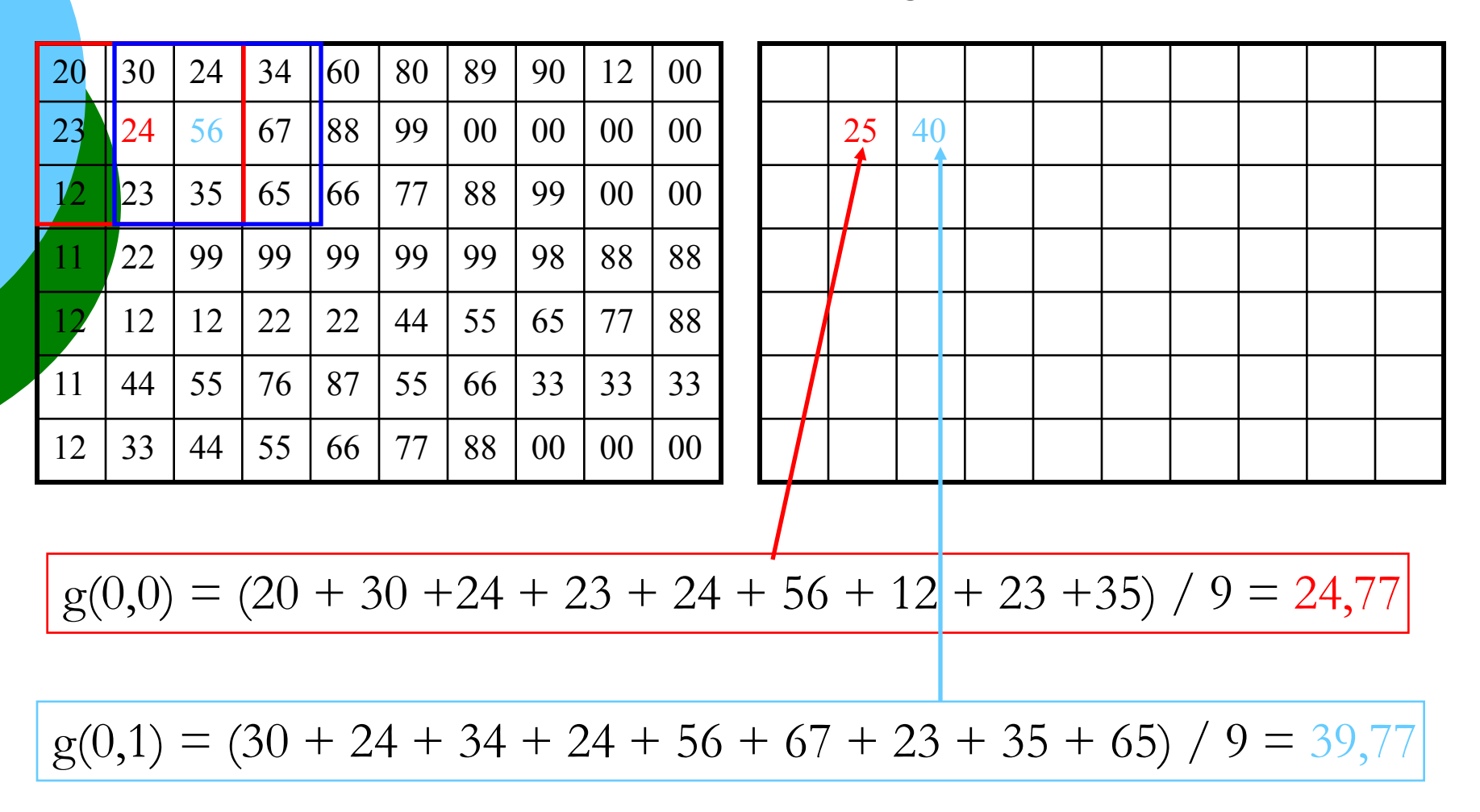

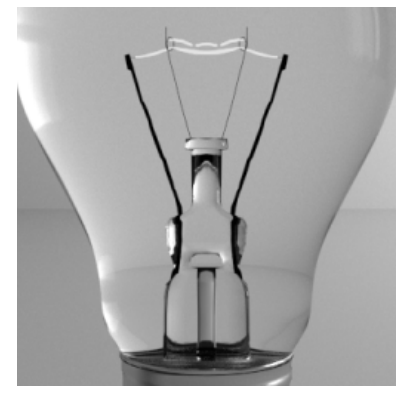

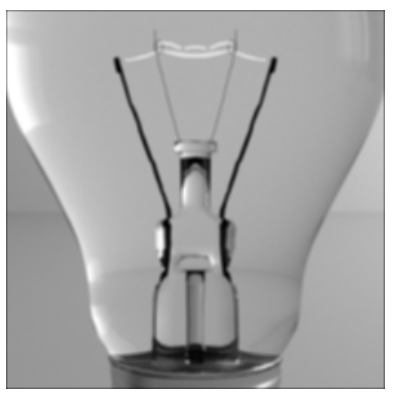

#### Imagem Original Vizinhança  $3x3$  Vizinhança  $5x5$

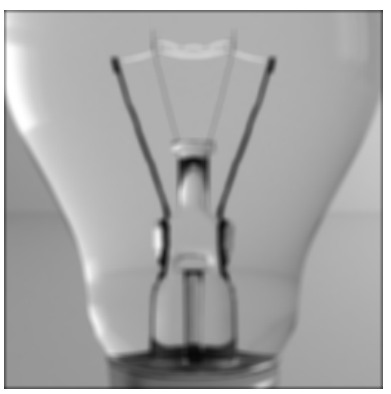

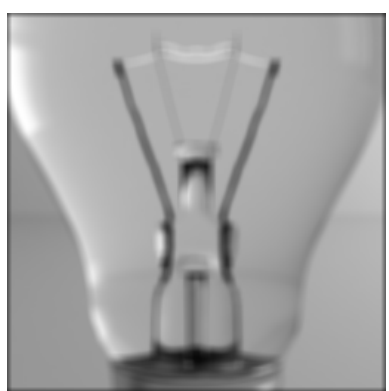

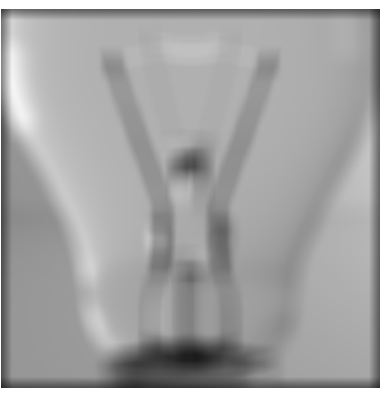

#### Vizinhança 7 $x$ 7 Vizinhança 15 $x$ 15 Vizinhança 25 $x$ 25

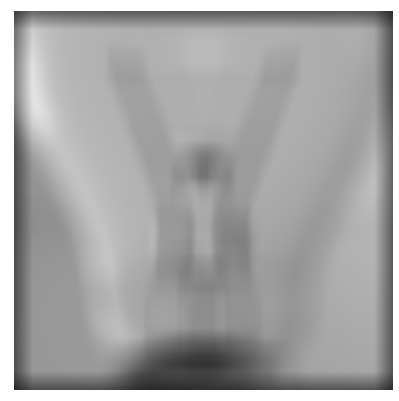

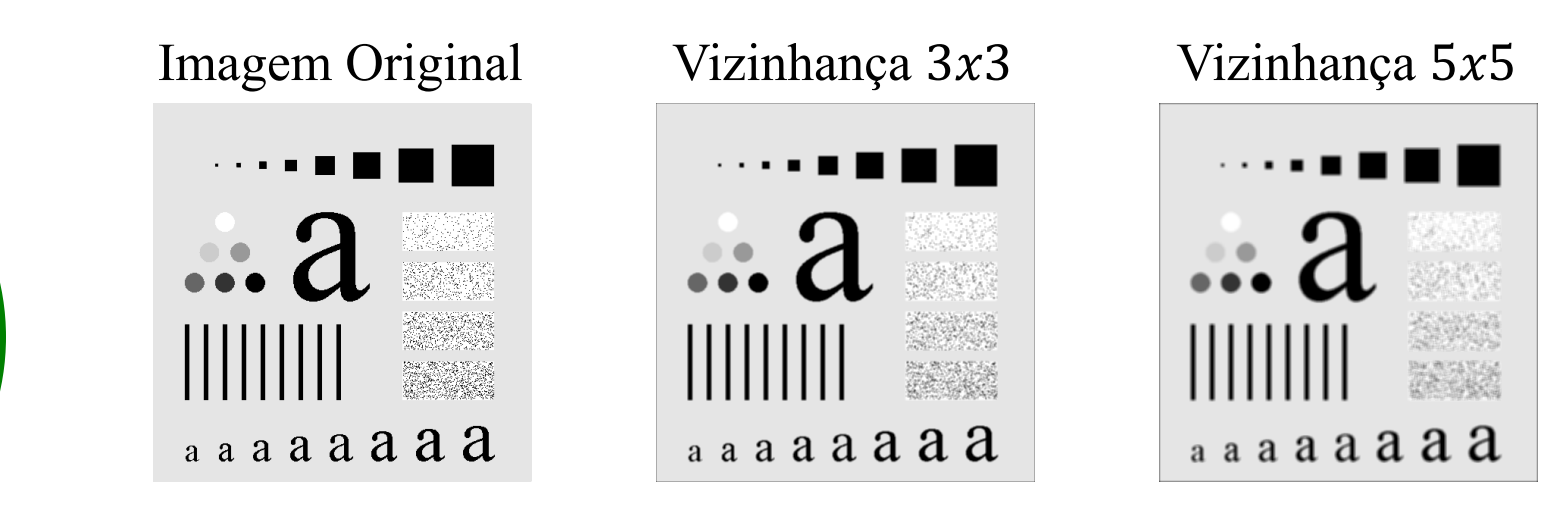

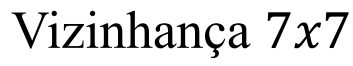

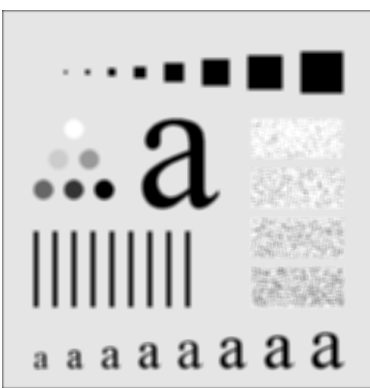

#### Vizinhança  $7x7$  Vizinhança  $15x15$  Vizinhança  $25x25$

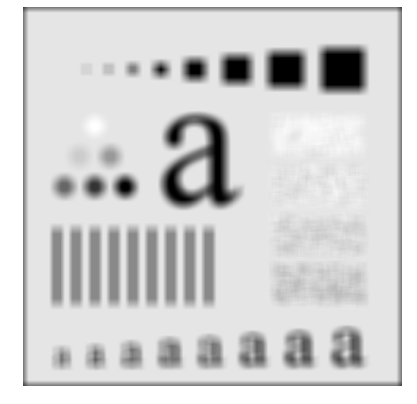

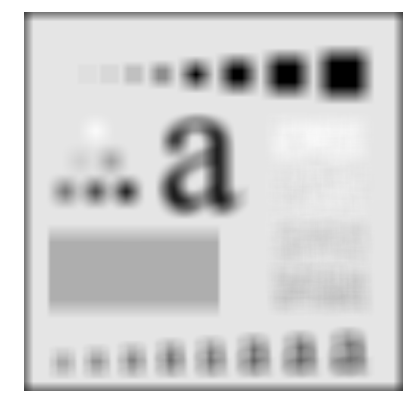

## Filtro Passa Baixa – Média da Vizinhança

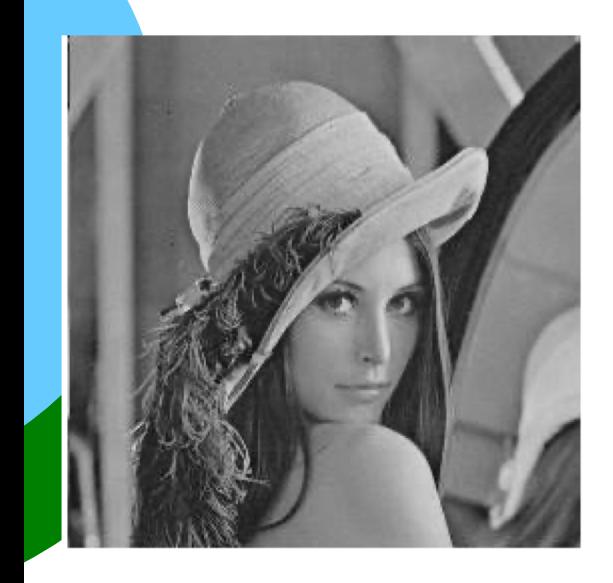

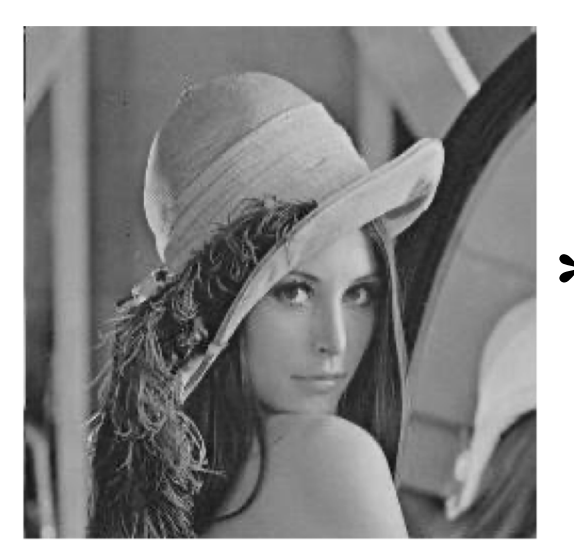

\*  $\frac{1}{9}$  ×  $\begin{vmatrix} 1 & 1 & 1 \\ 1 & 1 & 1 \end{vmatrix}$  = 1 9 × 1 1 1 1 1 1 1 1  $1\frac{1}{3\times3}$ 

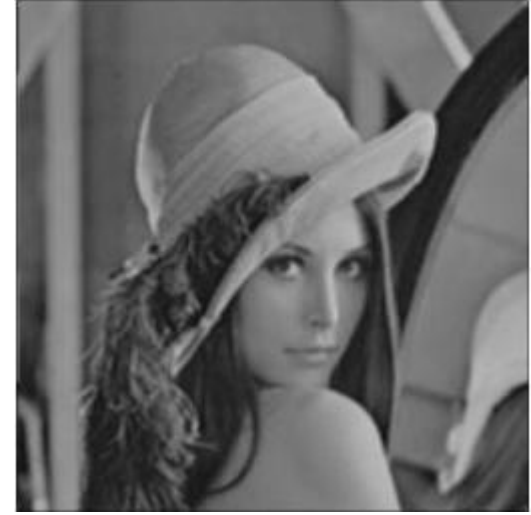

\*  $\frac{1}{25}$  ×  $\begin{bmatrix} \vdots & \ddots & \vdots \\ 1 & & 1 \end{bmatrix}$  = 1  $\frac{1}{25}$   $\times$ 1 ⋯ 1  $\vdots$   $\vdots$ 1 …  $1 \frac{1}{5 \times 5}$ 

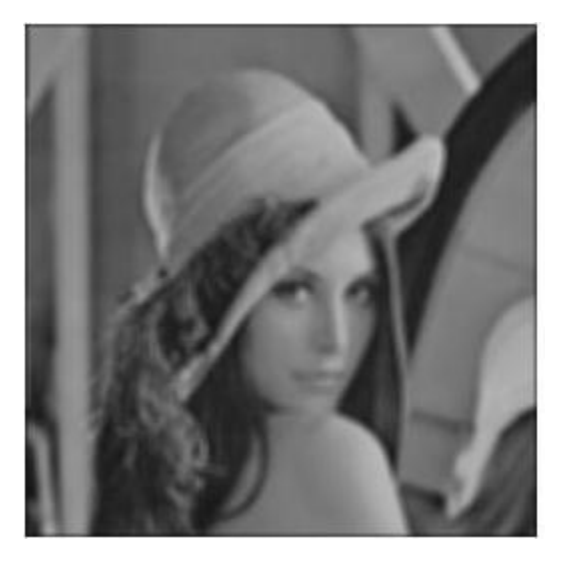

# Filtro Passa Baixa – Média da Vizinhança

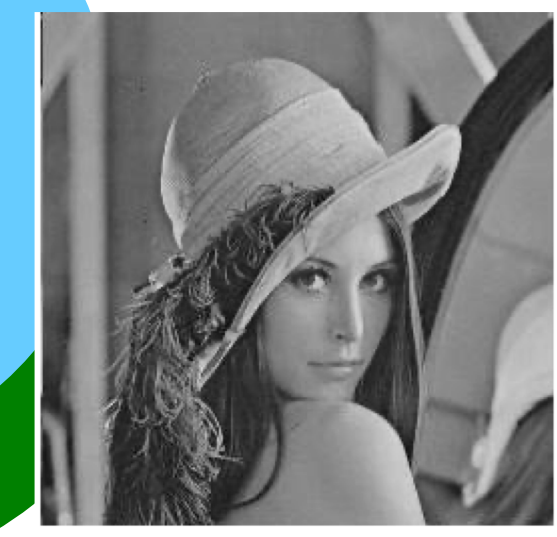

$$
\mathbf{*} \ \frac{1}{49} \times \begin{bmatrix} 1 & \cdots & 1 \\ \vdots & \ddots & \vdots \\ 1 & \cdots & 1 \end{bmatrix}_{7 \times 7} =
$$

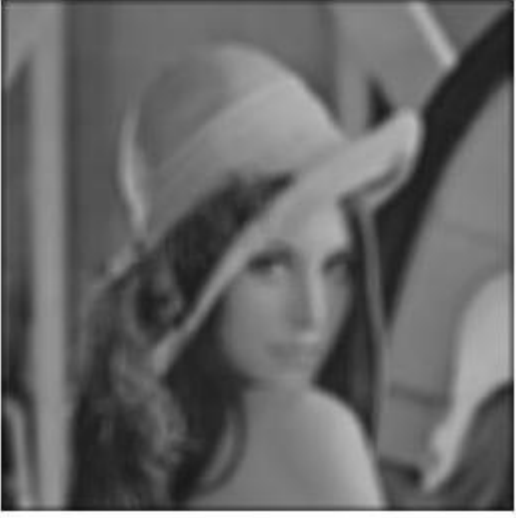

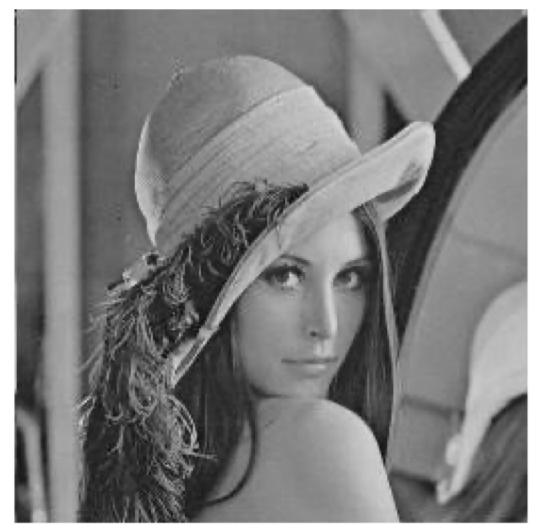

$$
\mathbf{\ast} \ \frac{1}{81} \times \begin{bmatrix} 1 & \cdots & 1 \\ \vdots & \ddots & \vdots \\ 1 & \cdots & 1 \end{bmatrix}_{9 \times 9} =
$$

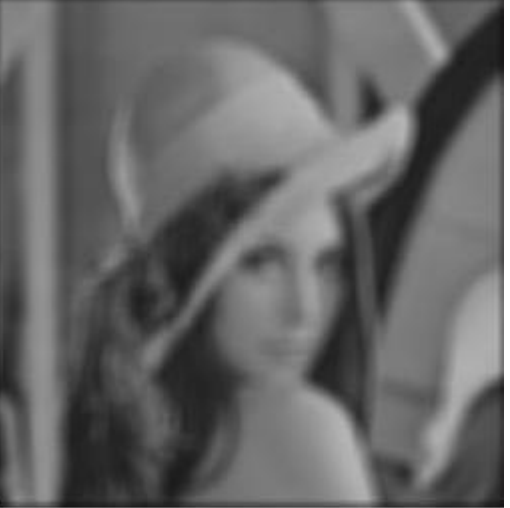

EESC/USP

# Filtragem Espacial: Passa Alta

 $\Box$  É chamada de filtro de passa-alta porque detecta na imagem os detalhes finos e mudanças abruptas de níveis de cinza na imagem.

 $\Box$  A máscara do filtro passa alta deve ter pesos de tal forma que a soma seja igual a zero.

Exemplos de máscaras de filtros passa alta:

**Normalizado** Normalizado

$$
\begin{array}{c|cc}\n & -1 & -1 & -1 \\
\hline\n9 & -1 & 8 & -1 \\
\hline\n-1 & -1 & -1\n\end{array}
$$

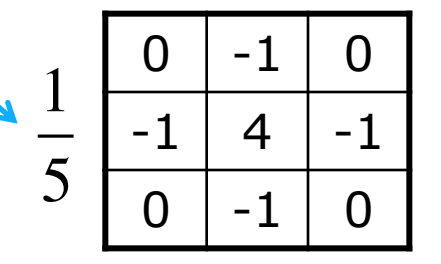

Operador Laplaciano

## Filtro Passa Alta – Detector de Altas Frequências

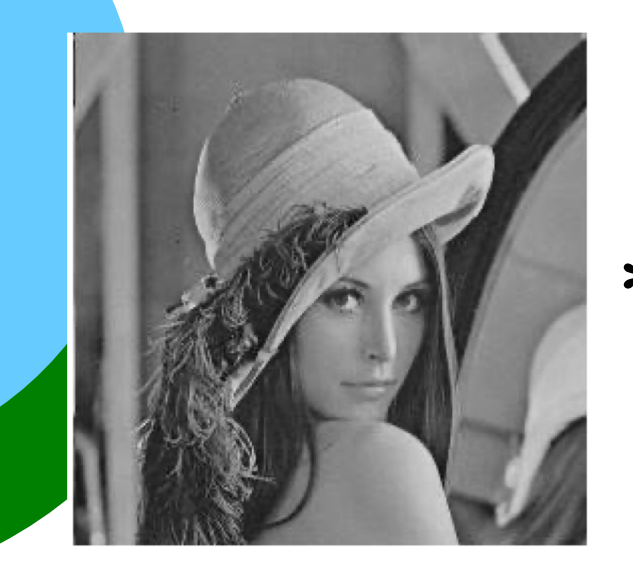

#### Normalizado

\*  $\frac{1}{9}$   $\begin{bmatrix} -1 & -1 & -1 \\ -1 & 8 & -1 \\ -1 & -1 & -1 \end{bmatrix}$ 

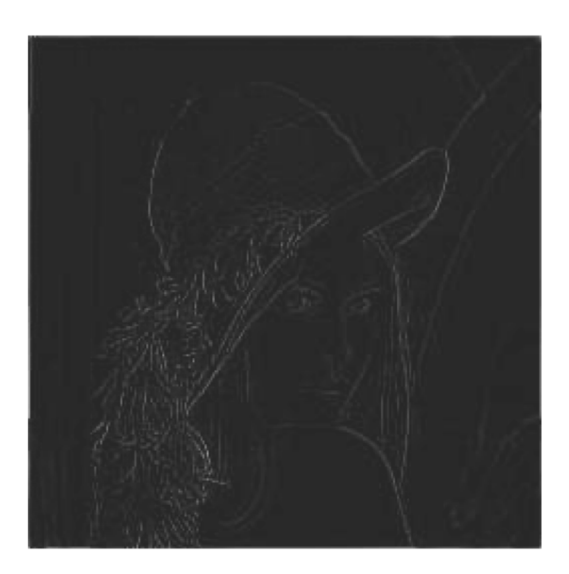

$$
255 -
$$

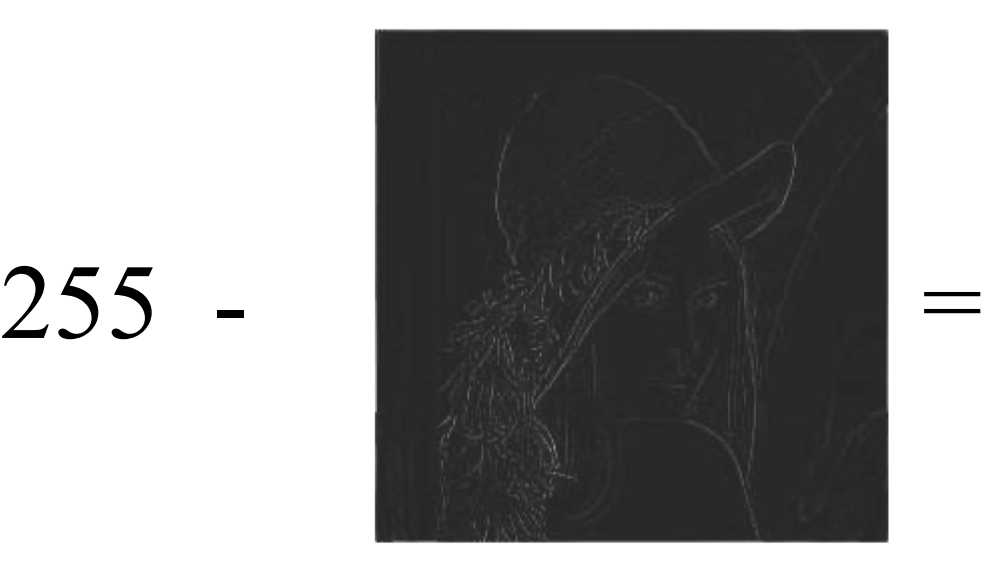

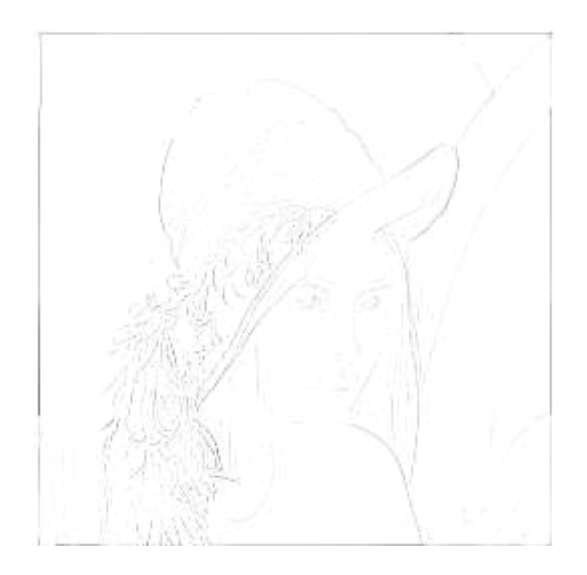

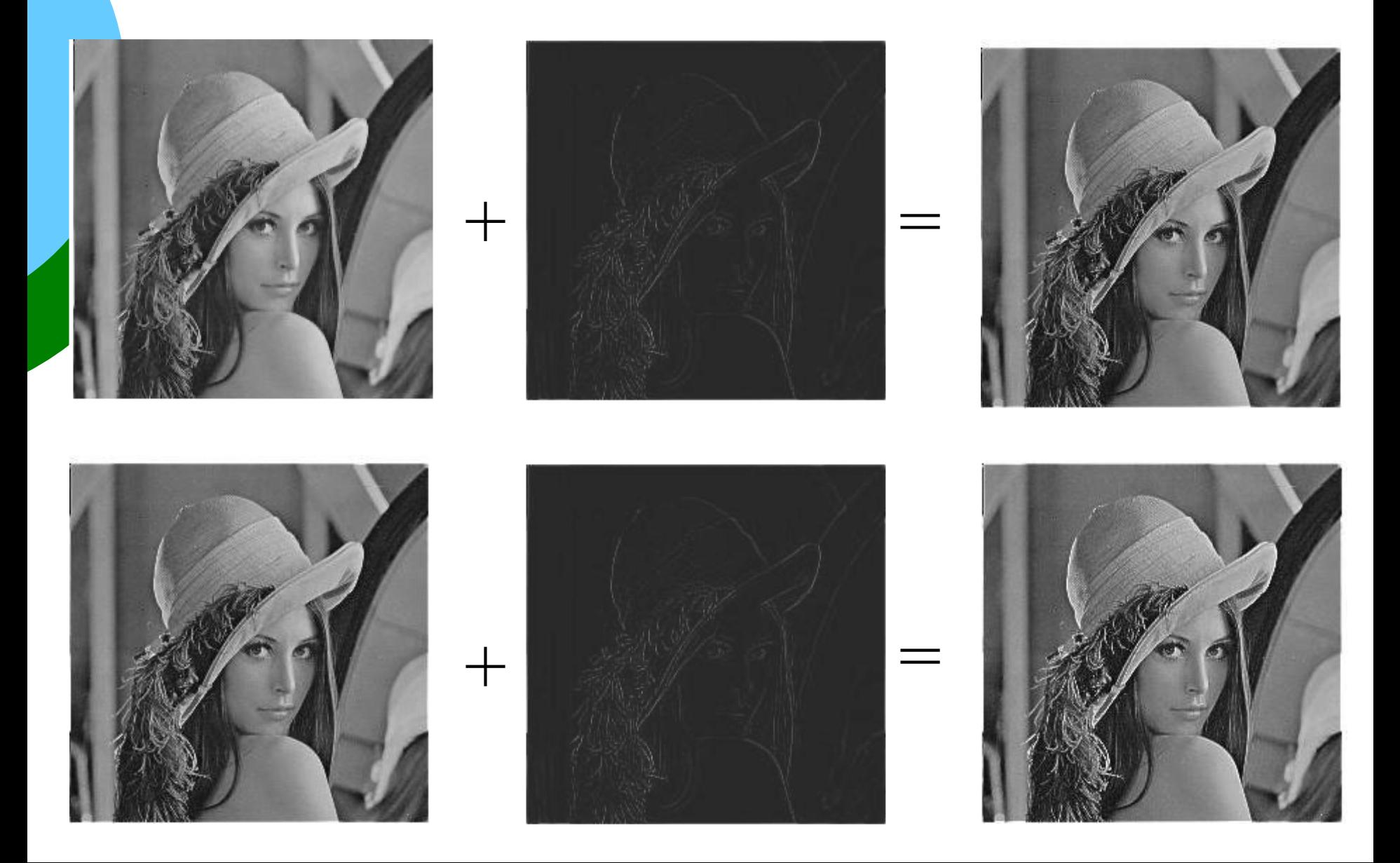

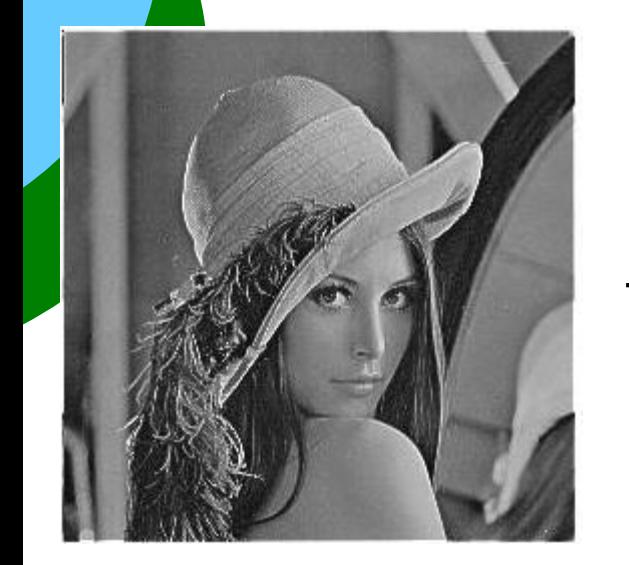

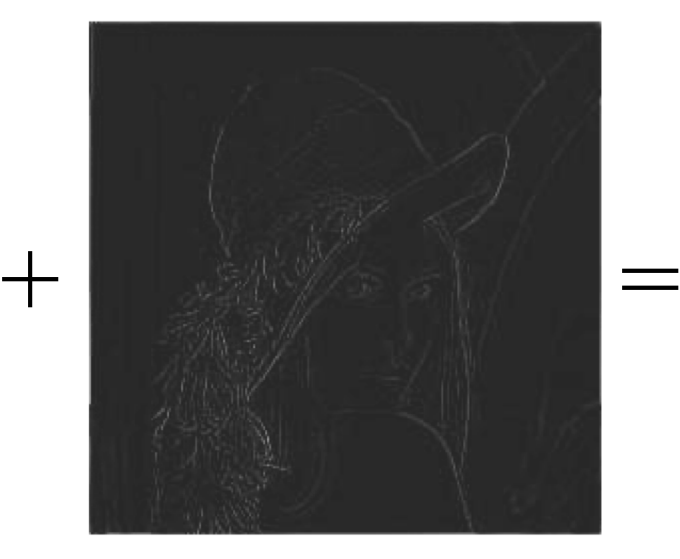

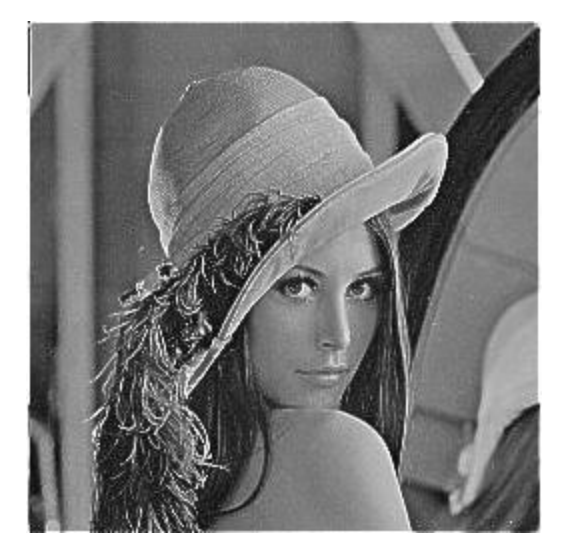

## Filtro Passa Alta – Detector de Altas Frequências

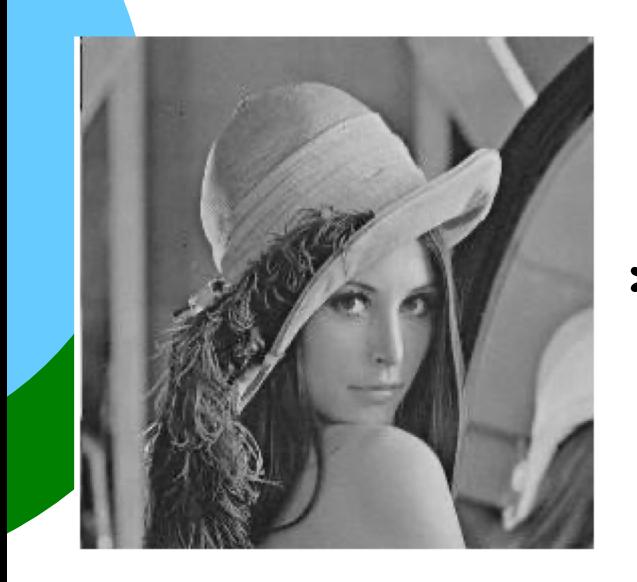

#### Não-normalizado

$$
\begin{array}{c}\n\ast \left(-1 & -1 & -1 \\
-1 & 8 & -1 \\
-1 & -1 & -1\n\end{array}\right] =
$$

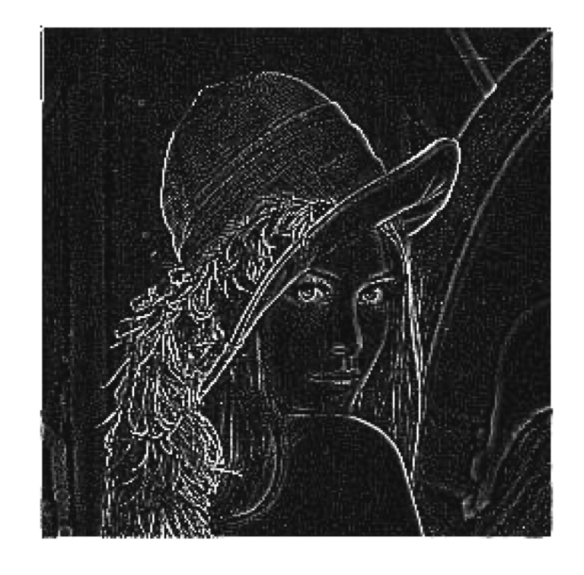

255

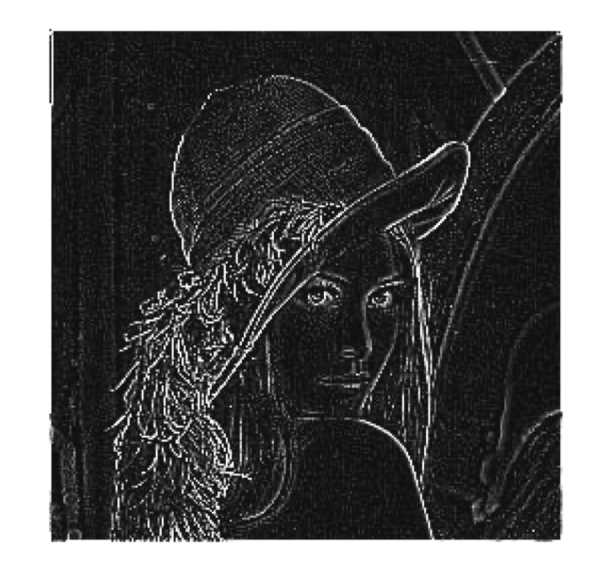

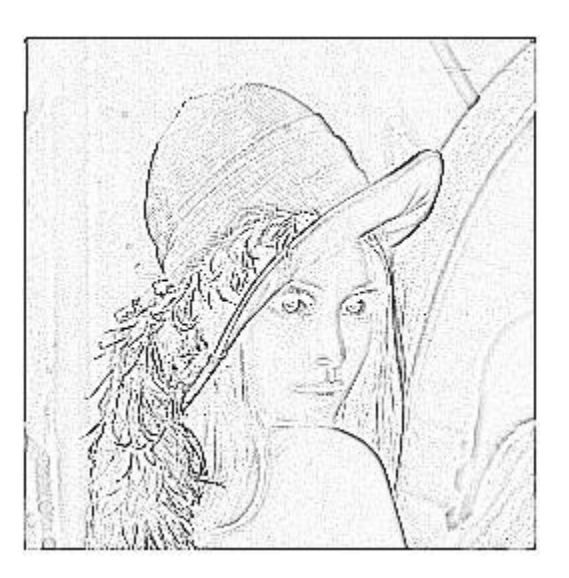

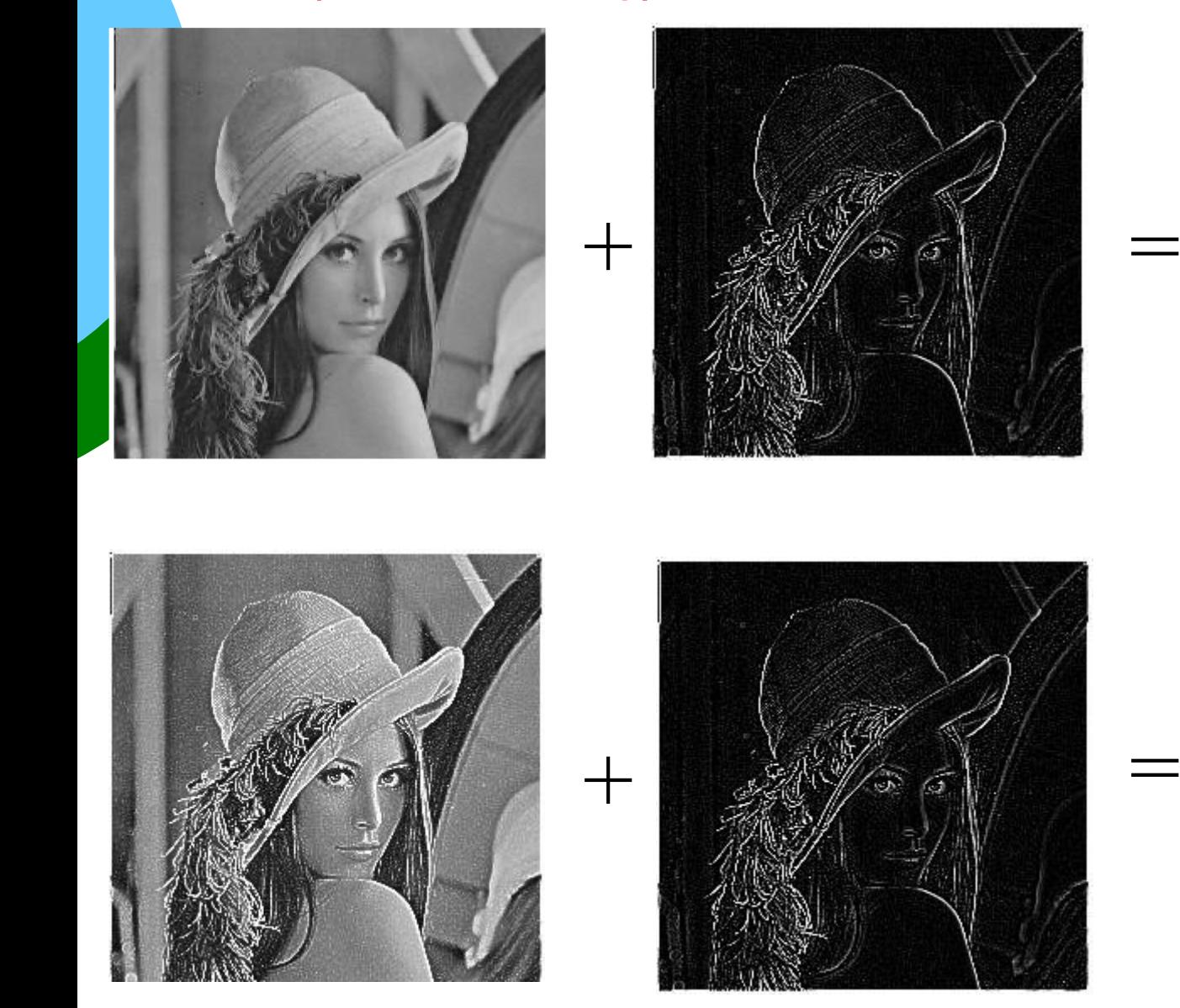

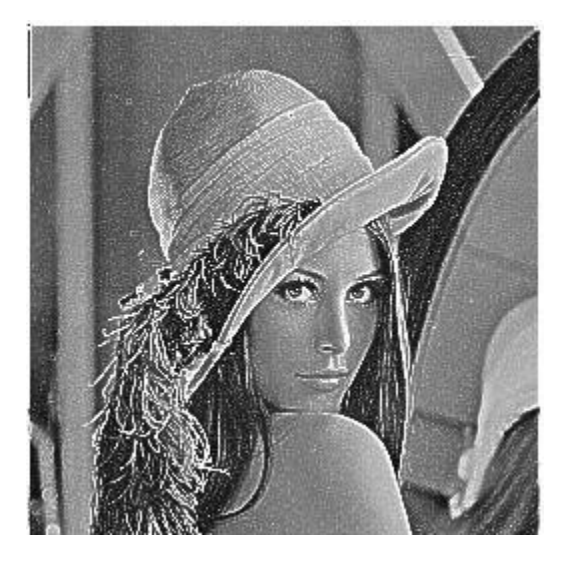

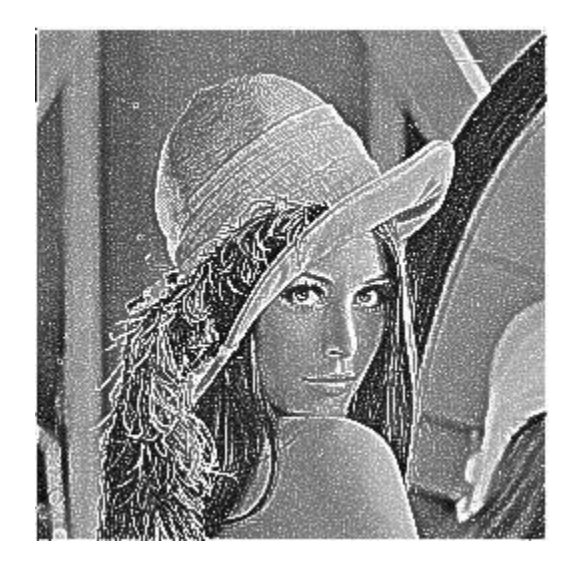

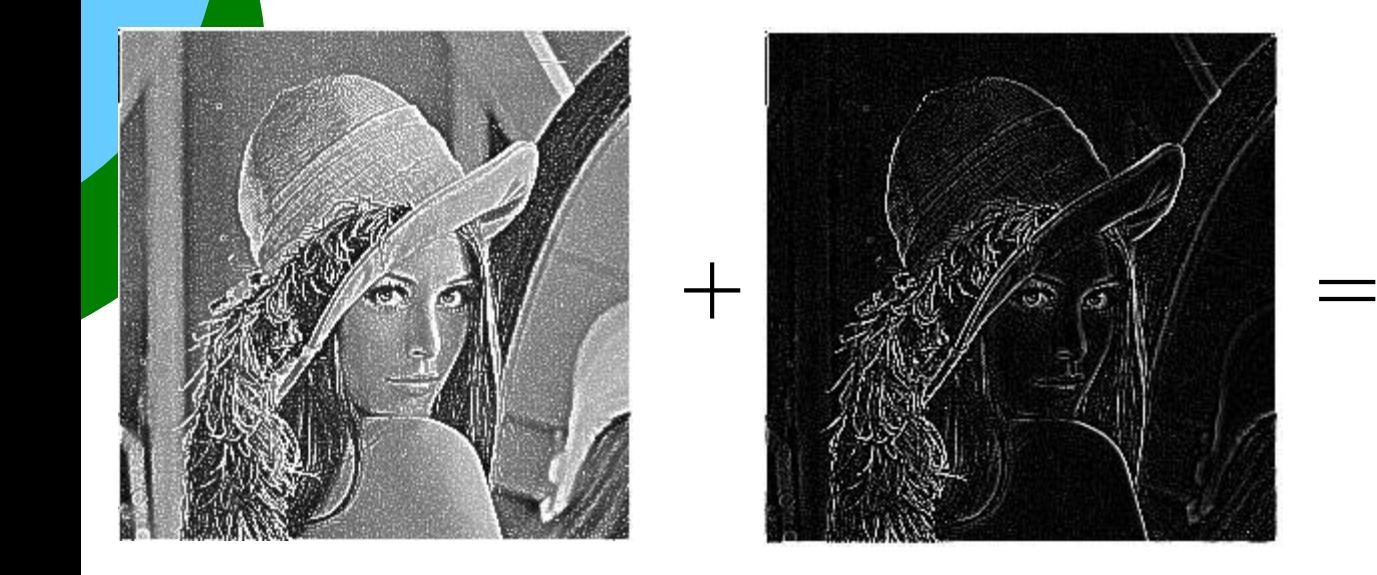

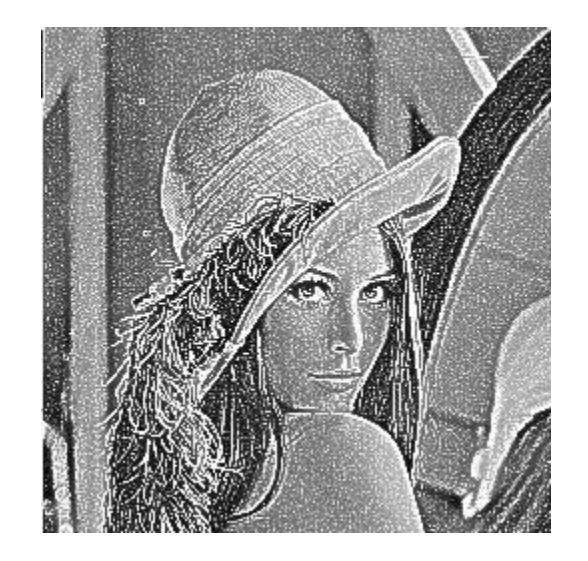

**Como montar um "template" para a mascara de aguçamento?**

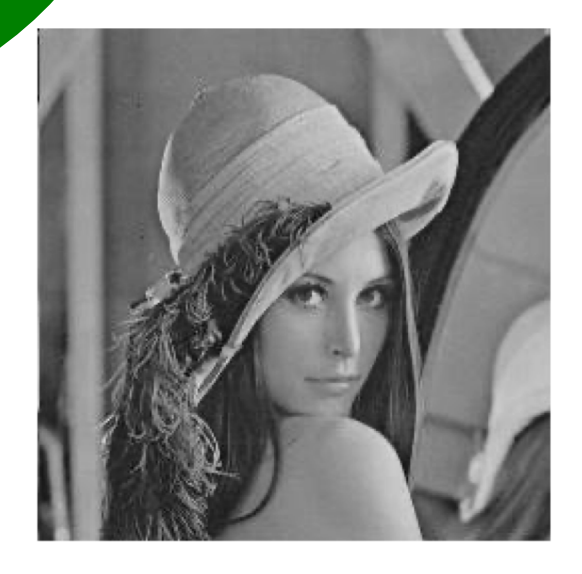

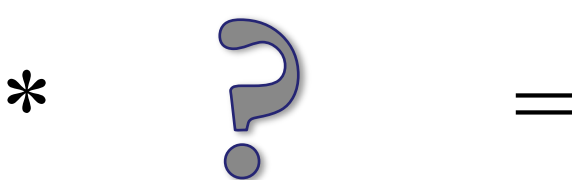

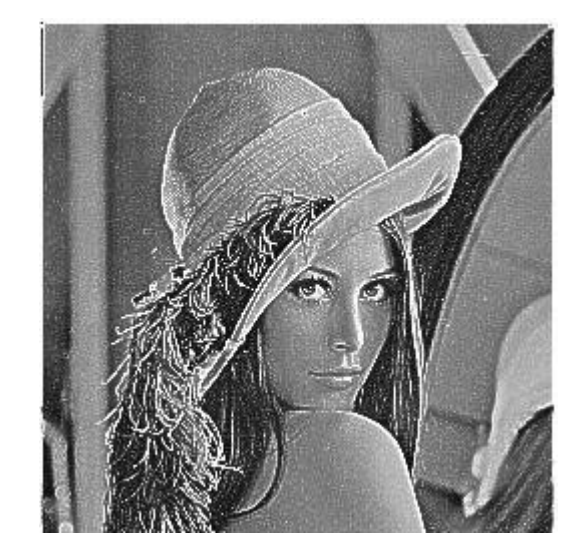

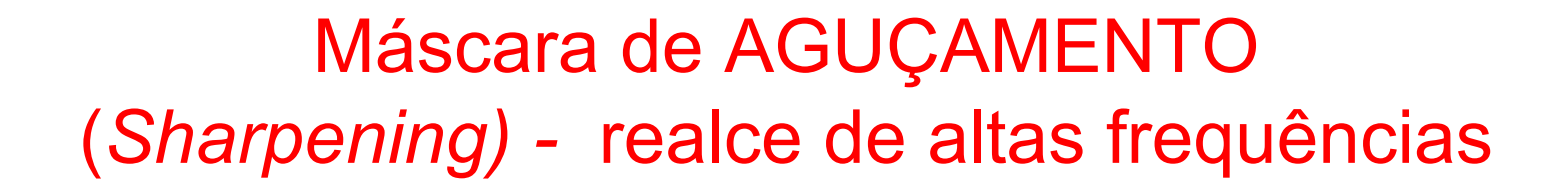

**1) Filtro que detecta apenas as bordas e detalhes (passa-alta)**

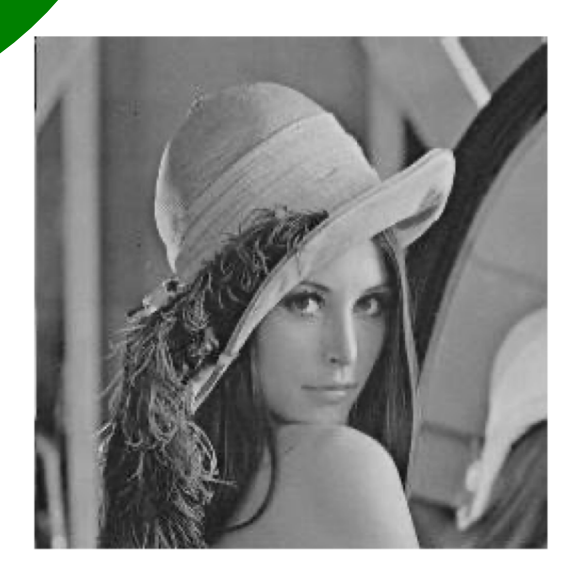

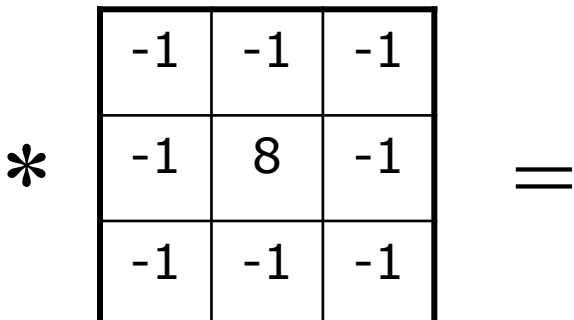

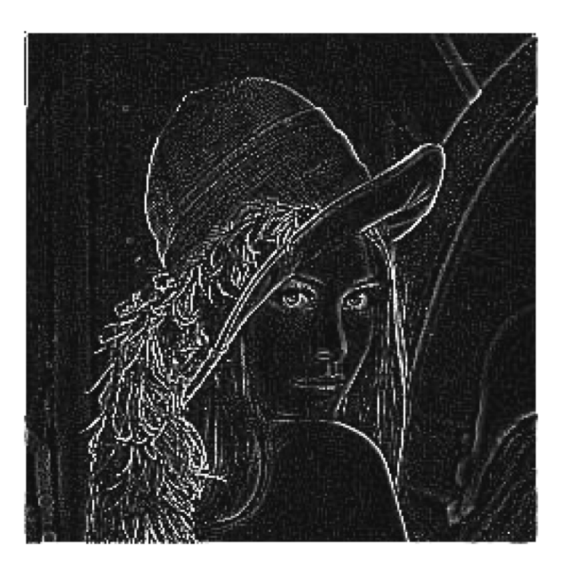

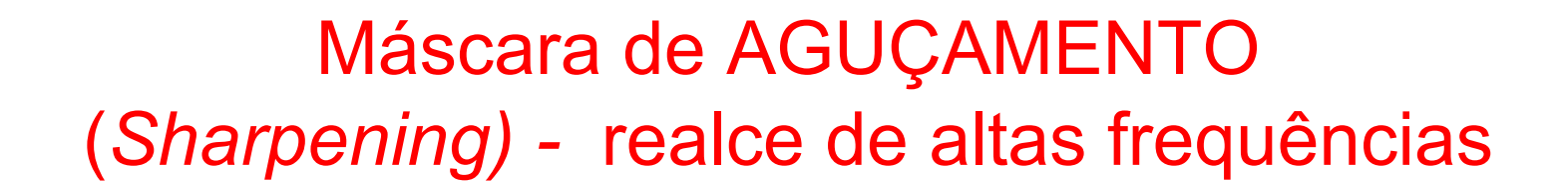

**2) máscara que gera a mesma imagem após a convolução**

 $\begin{array}{c|c|c|c|c} \ast & 0 & 1 & 0 & = \end{array}$ 0 0 0 0 1 1 0  $0 0 0$ 

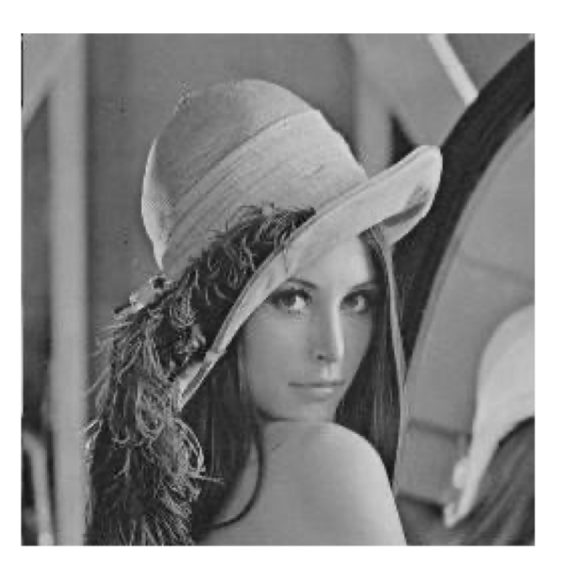

### **Máscara de aguçamento = imagem da detecção das bordas + imagem original**

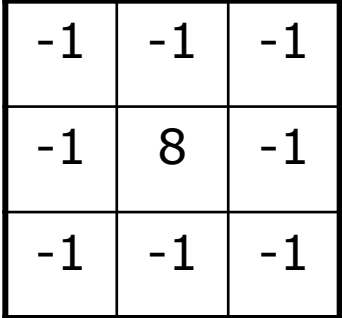

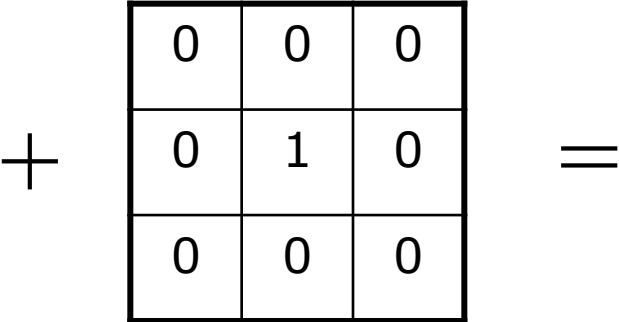

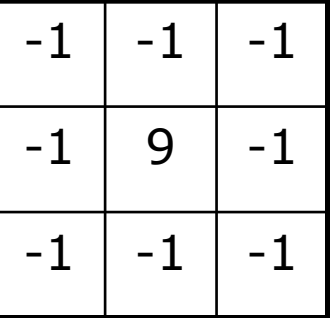

# **Máscara de aguçamento**

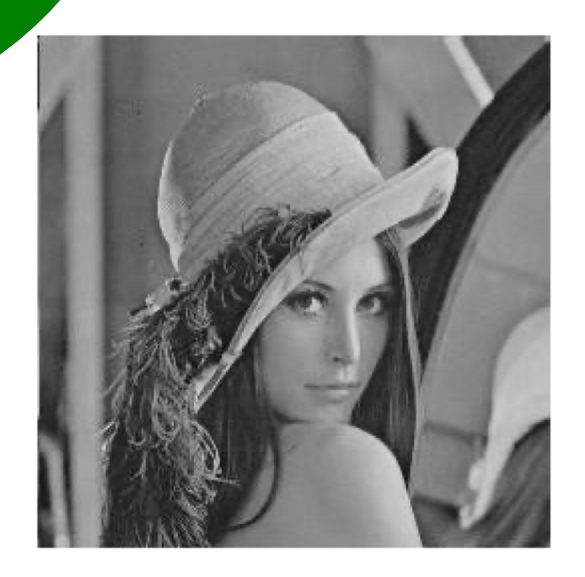

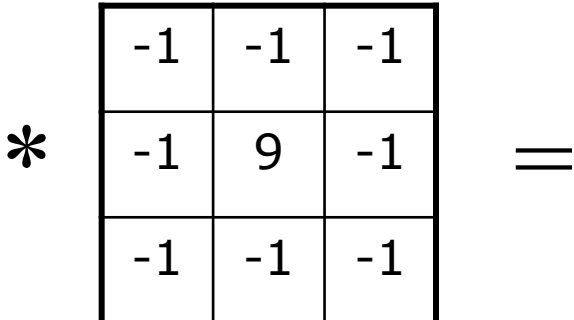

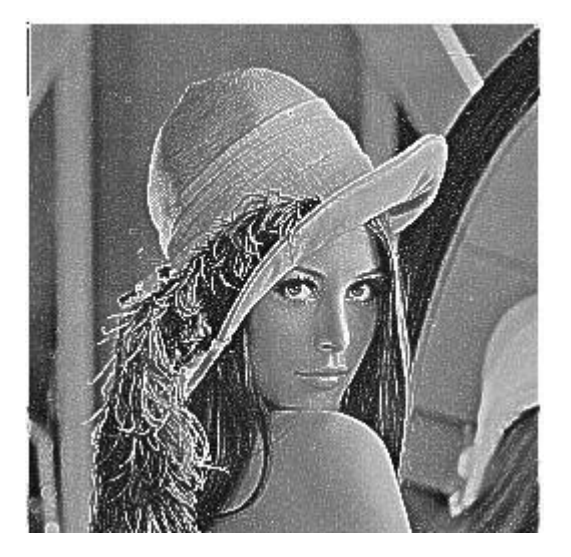

### **E se for usada a normalização do template?**

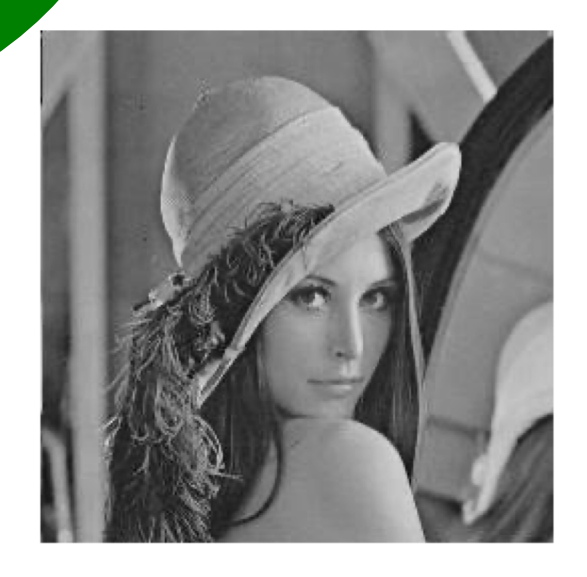

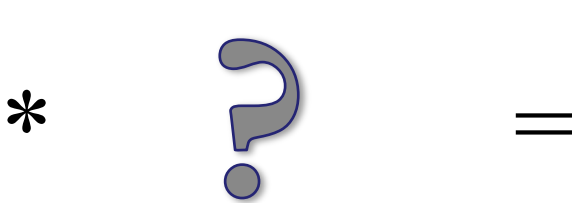

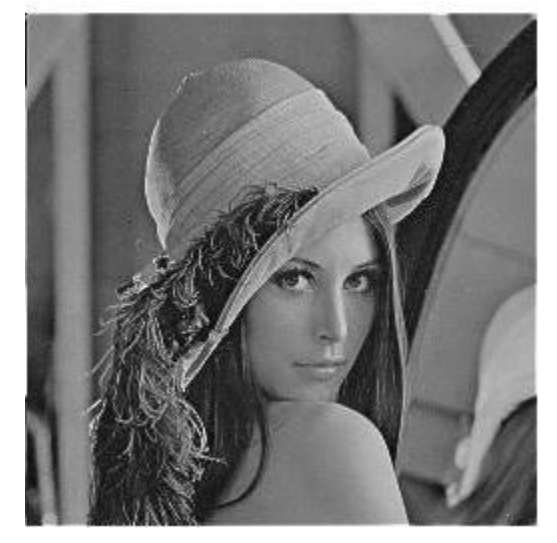

### **1) Máscara que detecta apenas as bordas e detalhes (passaalta)**

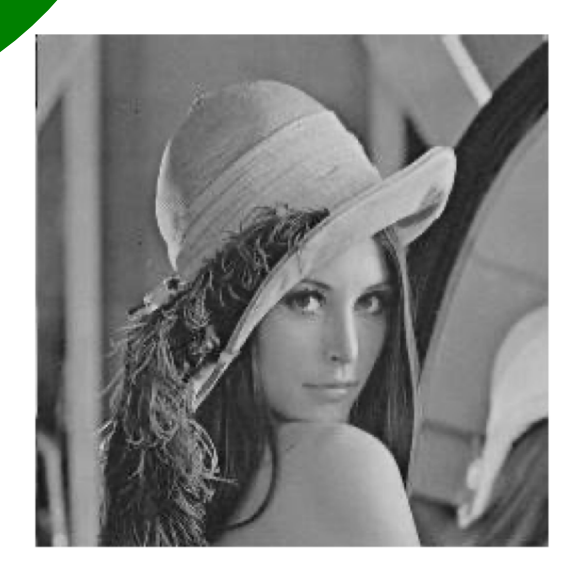

#### Normalizado

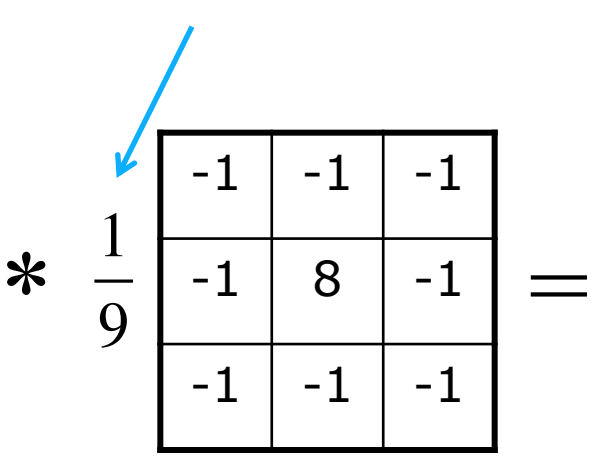

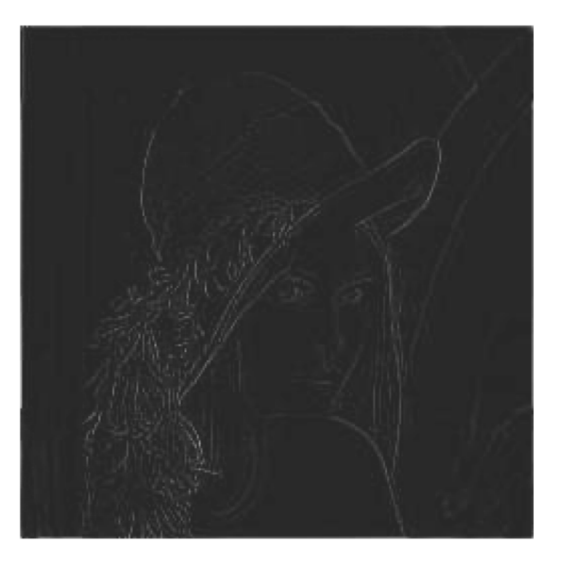

**2) Máscara que gera a mesma imagem após a convolução**

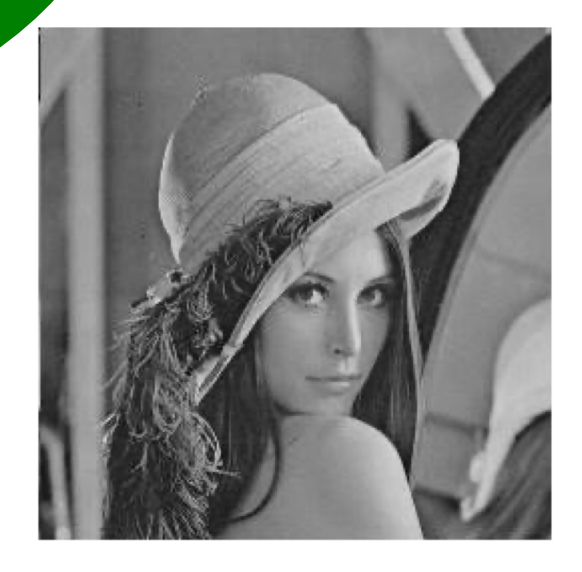

#### Normalizado

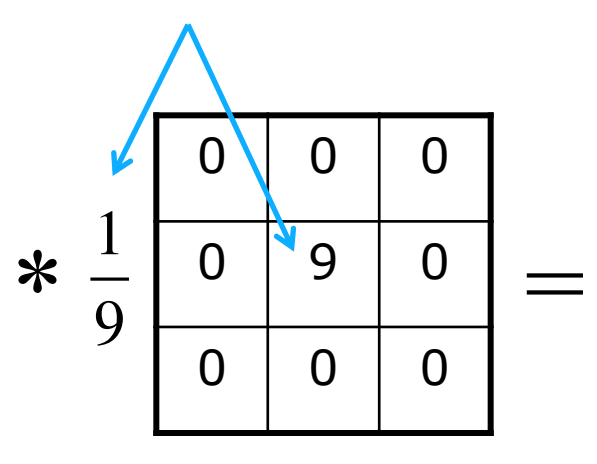

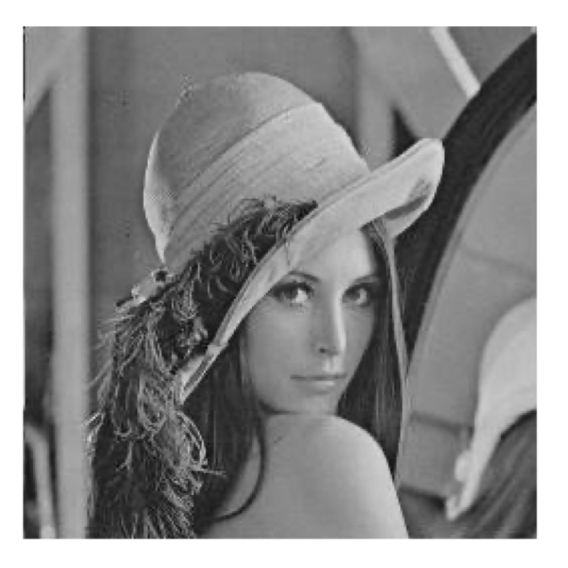

### **Máscara de aguçamento = imagem original + detecção das bordas**

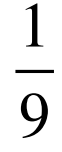

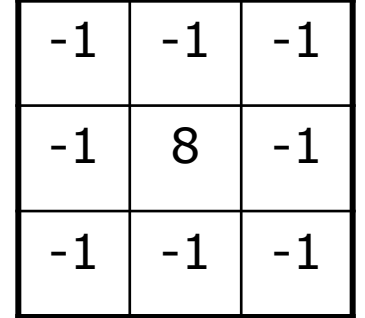

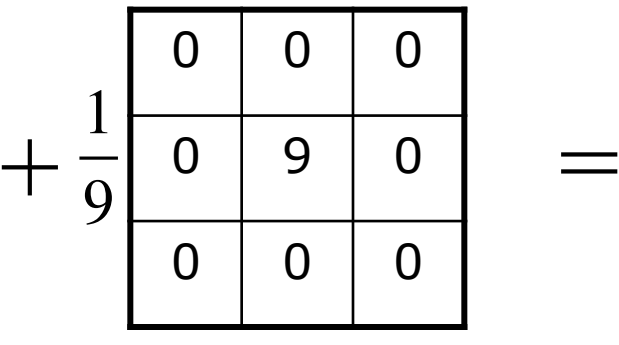

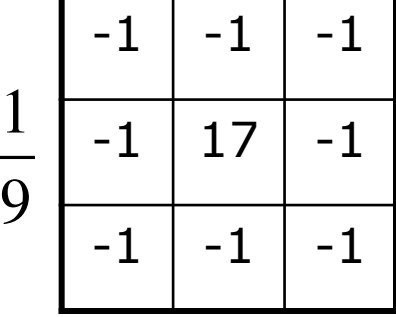

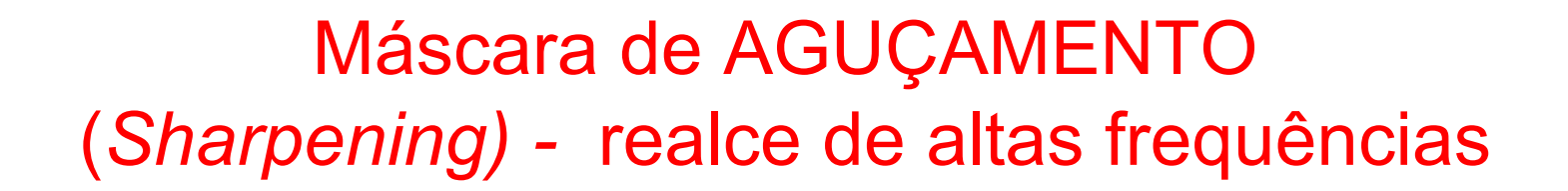

# **Máscara de aguçamento (normalizado)**

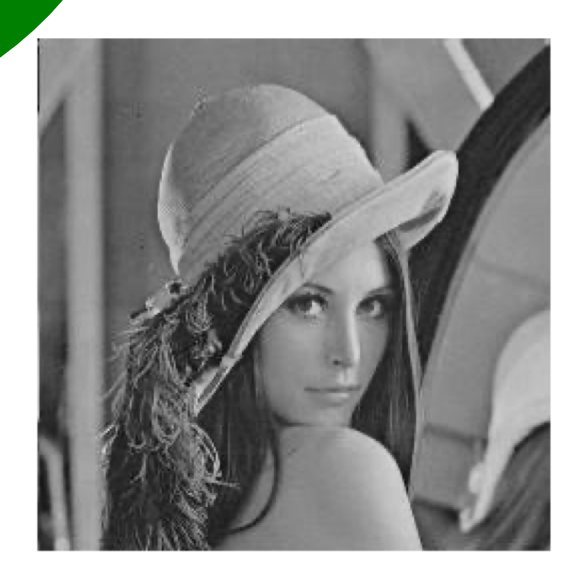

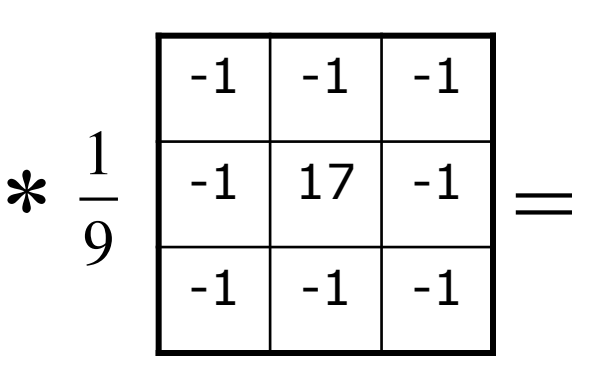

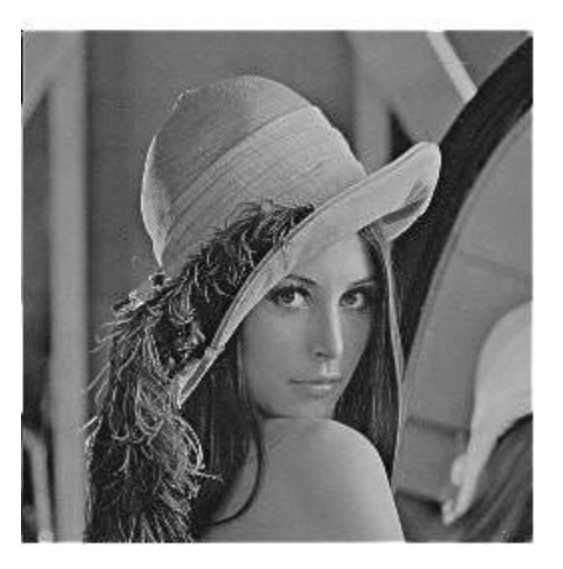

<http://setosa.io/ev/image-kernels/>

# FIM

EESC/USP